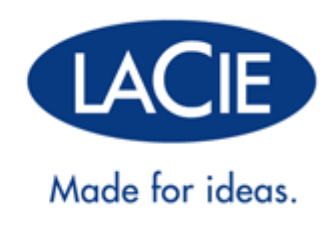

# **LACIE D2 THUNDERBOLT 2 | USB 3.0 -KÄYTTÖOPAS**

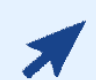

#### [Napsauta](“http://manuals.lacie.com/fi/manuals/d2-tbt2/“) **[tätä](“http://manuals.lacie.com/fi/manuals/d2-tbt2/“)** [kun haluat avata](“http://manuals.lacie.com/fi/manuals/d2-tbt2/“) **[ajantasaisen verkkoversion](“http://manuals.lacie.com/fi/manuals/d2-tbt2/“)**

tästä asiakirjasta. Se sisältää viimeisimmän sisällön sekä laajennettavia kuvia, sitä on helpompi selata, ja siinä on hakutoiminto.

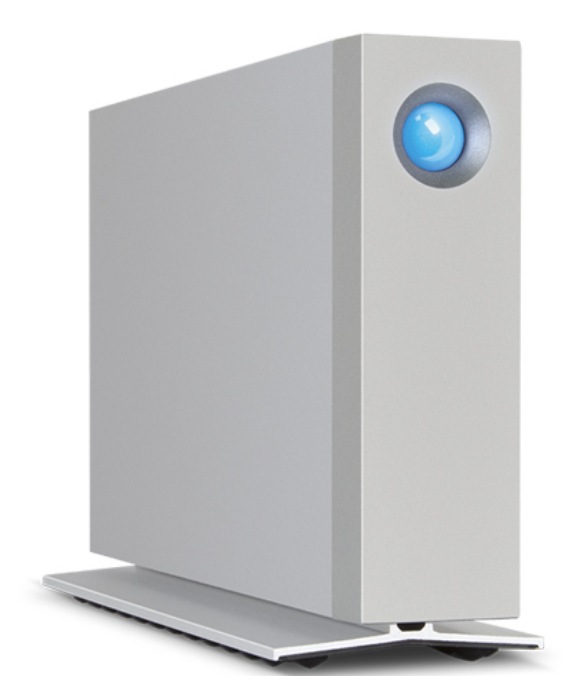

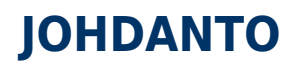

Tervetuloa LaCie d2 Thunderbolt™ 2:n käyttöohjeeseen. LaCien Thunderbolt 2 -tallennuskoteloilla voit saavuttaa jopa 20 Gt/s kaksisuuntaisen siirtonopeuden. Yhdistä LaCie d2 tietokoneeseen, joka tukee Thunderbolt 2 -tekniikkaa, ja saat erinomaisen suoritustehon 4K-videokuvan ja -grafiikan käsittelyyn. LaCie d2 sopii hyvin ammattimaisille editoijille, valokuvaajille ja grafiikkataiteilijoille, jotka vaativat poikkeuksellista suoritustehoa sekä toimistossa että kenttäolosuhteissa.

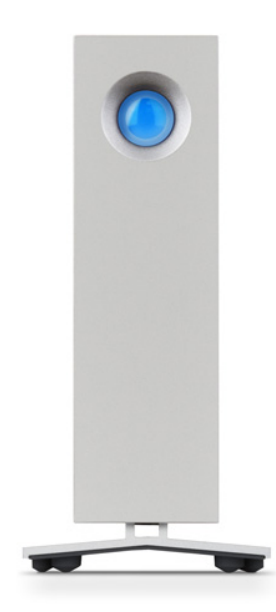

LaCie d2:ssa on myös USB 3.0 -portti. Siirtonopeudet voivat olla jopa 5 Gt/s, kun se yhdistetään USB 3.0 -portilla varustettuun tietokoneeseen. Koska USB 3.0 on taaksepäin yhteensopiva, se mahdollistaa yleisliitettävyyden ja voidaan yhdistää mihin tahansa tietokoneeseen, jossa on USB 2.0 -portti.

Tästä käyttöoppaasta saat opastusta LaCie d2:n liittämiseen ja selvitetään sen ominaisuuksia. [Tuki](http://manuals.lacie.com/fi/manuals/d2-tbt2/help) [ongelmatilanteissa-](http://manuals.lacie.com/fi/manuals/d2-tbt2/help)sivulla on tarkempia tietoja, jos sinulla on kysymyksiä koskien asennusta tai käyttöä.

## PAKKAUKSEN SISÄLTÖ

- LaCie d2
- Thunderbolt-kaapeli
- USB 3.0 -kaapeli (USB 2.0 yhteensopiva)
- Ulkoinen virtalähde
- Pika-asennusopas

**Tärkeää tietoa:** Pidä pakkaus tallessa. Jos kiintolevyasema tulee korjata tai huoltaa, se on palautettava alkuperäisessä pakkauksessaan.

### Ohjelmisto

Asennuksen aikana sinulla on mahdollisuus asentaa seuraavat apuohjelmat:

- Intego® Backup Assistant (Mac®)
- LaCie Genie® Timeline (Windows®)
- LaCie Private-Public (suojaa tiedot AES:n 256-bittisellä salauksella)

# JÄRJESTELMÄN VÄHIMMÄISVAATIMUKSET

Järjestelmäsi on täytettävä tietyt vaatimukset, jotta LaCie-tuotteesi toimii oikein. Näiden vaatimusten luettelo on tuotteen pakkauksessa, mutta sen voi myös avata tuotetukisivustosta osoitteesta [www.lacie.com/support/.](http://www.lacie.com/support/)

## KIINTOLEVYASEMAN KOTELON KUVA

## Näkymä edestä

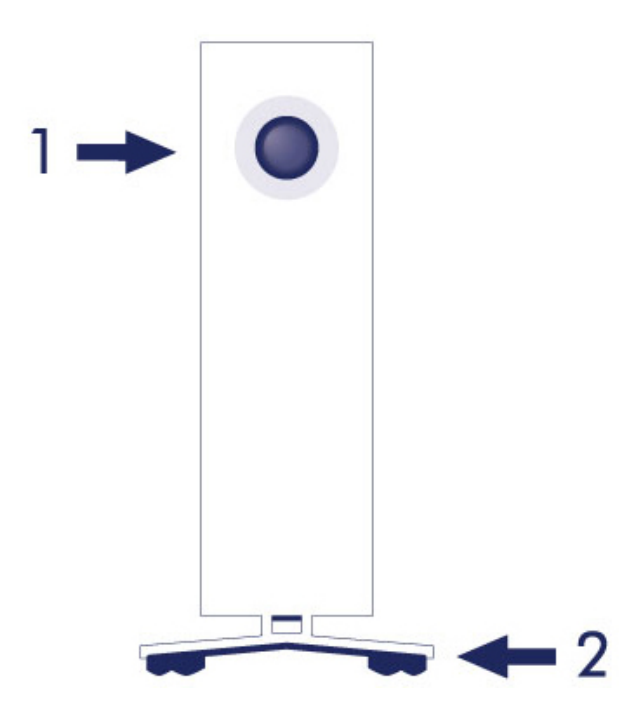

- 1. Kiintolevyaseman tilan LED-merkkivalo
- 2. Tärinää vaimentavat kumijalat

### Näkymä takaa

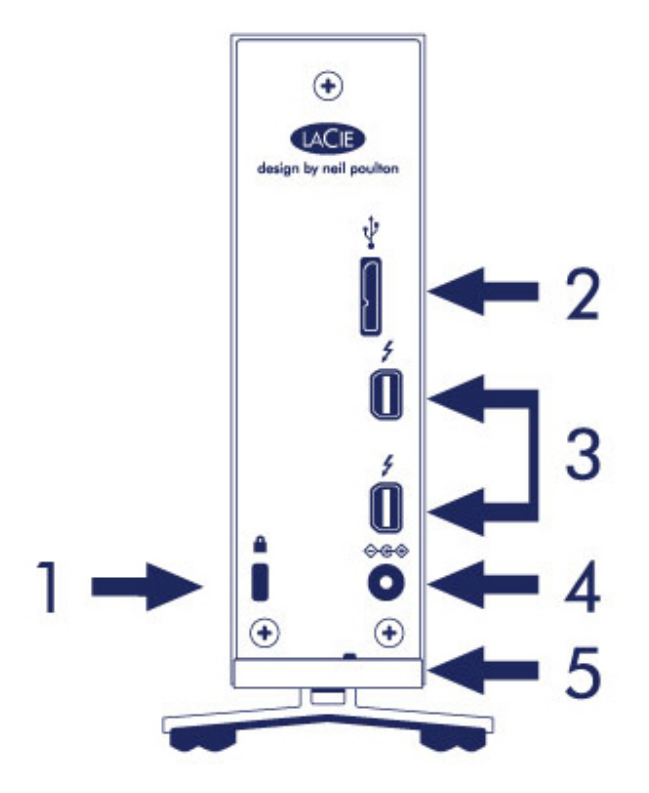

- 1. Kensington®-lukkopaikka
- 2. USB 3.0 -portti
- 3. Thunderbolt 2 -portit (x2)
- 4. Virtalähdeliitäntä
- 5. Integroitu kaapelilukko

## TEKNISET TIEDOT

### virtalähde

100–240 V; 50/60 Hz; 18 W

### Mitat

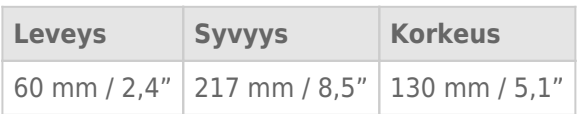

### Paino

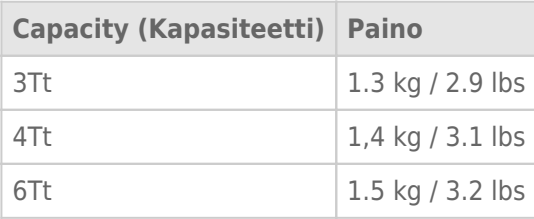

# ASENTO JA PINOAMINEN

Varmista aina, että asetat LaCie d2:n tasaiselle pinnalle, jolla ammattimaisen kiintolevyaseman kotelon lämmönpoisto ja ilmavirtaus ovat mahdollisia. LaCie d2 on suunniteltu pidettäväksi telineessään, jotta kunnollinen lämmön haihduttaminen voidaan varmistaa. ÄLÄ aseta koteloa kyljelleen, kun se on liitetty sähkövirtaan.

LaCie d2 ei tue pinoamista. Se aiheuttaa vakavan putoamisvaaran. ÄLÄ pinoa muita asemia, koteloita tai laitteita LaCie d2:n päälle.

LaCie d2:n takuu ei ole voimassa, jos:

- Pinoat LaCie d2 -kotelon toisen laitteen päälle.
- Pinoat muita asemia, koteloita tai laitteita LaCie d2:n päälle.

# **LACIE D2: KEHITTYNYT TALLENNUSTEKNIIKKA**

## THUNDERBOLT 2 -TEKNIIKKA

LaCie d2 Thunderbolt 2 käyttää Thunderbolt 2 -tekniikkaa, joka on nopein ja monipuolisin yhteys tietokoneellesi. Ensimmäisen sukupolven Thunderbolt-tekniikan siirtonopeudet olivat 10 Gt/s kaksisuuntaisena, mutta Thunderbolt 2 -tekniikka mahdollistaa 20 Gt/s kaksisuuntaisena. Lisäksi Thunderbolt 2 -tekniikka antaa etusijan videovirtautukselle jakamalla vaaditun kaistanleveyden toistoa varten. Tämä on kriittinen etu työskenneltäessä korkealaatuisten videoiden ja 3D-grafiikan kanssa.

Esimerkiksi editoija työskentelee kahden virtautuksen kanssa, 12 Gt/s:n 4K-video ja data 4 Gt/s. Ensimmäisen sukupolven Thunderbolt-tekniikalla voi olla vaikeuksia videosignaalin kanssa, kun taas Thunderbolt 2 -tekniikka selviytyy ongelmitta ja jakaa kaistanleveyden tarpeen mukaan toistoa varten.

**Tärkeää tietoa johdoista:** Kun liität Thunderbolt-kotelon tietokoneeseen tai yhteensopiviin laitteisiin, käytä johtoja, jotka on rakennettu tukemaan erityisesti Thunderbolt-tekniikkaa.

**Tärkeää:** Thunderbolt-kotelo on liitettävä Thunderbolt-tekniikkaa tukevaan tietokoneeseen. Vaikka laitteen takana oleviin portteihin voidaan helposti liittää Mini DisplayPort -kaapelipäitä näyttöjen ketjuttamiseen, Thunderbolt-tallennus toimii vain, kun se on liitetty Thunderbolt-tekniikkaan tukevaan tietokoneeseen.

# LACIE D2 -TEKNIIKKA: JÄÄHDYTYS ILMAN TUULETINTA

LaCie d2:n sisään rakennetussa telineessä on tärinää vaimentavat kumijalat käytön aikaisen melun vaimentamiseksi. Lisäksi LaCie d2:n metallikotelo haihduttaa asemasta tulevaa lämpöä mahdollistaen meluttoman, ilman tuuletinta toimivan, jäähdytyksen. Koska LaCie haihduttaa lämpöä sisäisestä kiintolevystä ainutlaatuisen suunnittelun ansiosta, ulkoinen kotelo kuumenee pitkäaikaisessa käytössä.

LaCie d2:n erikoisrakenteinen ulkopuoli pidentää kiintolevyaseman käyttöikää ilman tuuletinta toimivan jäähdytyksen ansiosta. LaCie d2:ssa on myös kumiset, iskuja estävät levykiinnikkeet kotelon sisällä, jotka suojaavat kiintolevyasemaa ulkoisilta voimilta.

LaCie d2:n ominaisuudet:

- Työpöydän mukavuus
- Täysmetallinen kotelo, edestä alumiinia
- Kaksi Thunderbolt 2 -tekniikan porttia, jopa 20 Gt/s kaksisuuntaisena per portti
- USB 3.0 -portti, jopa 5 Gt/s ja yleisliitettävyys
- Ketjuta Thunderbolt 2 ja ensimmäisen sukupolven Thunderbolt-laitteet (jopa seitsemän laitetta, mukaan lukien tietokone)

### LaCie d2 SSD -vaihtoehto

Voit tehostaa LaCie d2:n suoritustehoa lisäämällä SSD-vaihtoehdon. LaCie d2 SSD -vaihtoehto on PCIe SSD, joka on rakennettu sopimaan täydellisesti LaCie d2:n koteloon. Kun PCIe SSD on asennettu, se toimii peräkkäin kiintolevyn kanssa ja nostaa siirtonopeudet yli viisinkertaisiksi verrattuna LaCie d2:n vakiokokoonpanoon.

Lisätietoja LaCie d2 SSD -vaihtoehdosta saat täältä [LaCie Thunderbolt 2 products page](http://www.lacie.com/us/more/?id=10149).

# **LED-VIRTAPAINIKE**

LaCie-kiintolevyasemassasi on monitoiminen merkkivalo aseman etupuolella.

## MERKKIVALOJEN TILAT

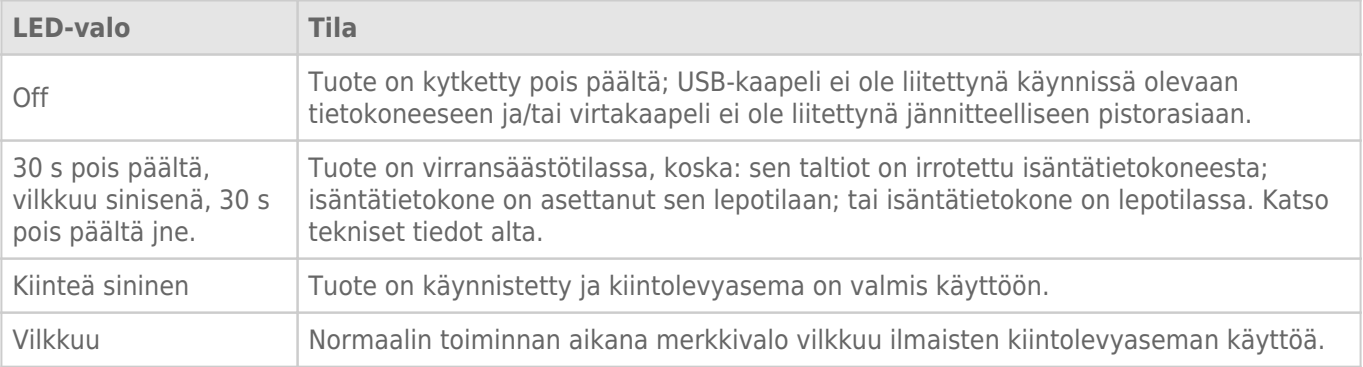

**Tekninen huomautus koskien virransäästötilaa ja Windowsia:** LaCie d2 voidaan asettaa virransäästötilaan tietokoneessa, jossa on Windows 8 tai korkeampi. On kuitenkin mahdollista, että LED pysyy sammuneena eikä vilku sinisenä joka 30. sekunti.

### Virta päällä

LaCie d2 saa virtaa automaattisesti, kus se on:

- Liitetty suoraan tietokoneeseen Thunderbolt 2:n tai USB-porttien kautta. Tietokoneen täytyy olla verkkovirrassa.
- Liitettynä jännitteelliseen sähkölähteeseen laitteen mukana toimitetun virtajohdon kautta.

**Tärkeää tietoa porteista:** LaCie d2 voidaan yhdistää tietokoneeseen käyttäen USB 3.0 -porttia tai Thunderbolt 2 -porttia. Kuitenkaan ei ole mahdollista kytkeä kumpaakin porttia yhteen tietokoneeseen samanaikaisesti tai kytkeä portteja eri tietokoneisiin.

**Huomautus USB 3.0 -liitännästä.** LaCie d2 voidaan liittää tietokoneesi USB 2.0 -porttiin. Jos haluat hyödyntää SuperSpeed USB 3.0 -siirtonopeuksia, sinun täytyy liittää laite tietokoneeseen, jossa on USB 3.0 -portti.

## LED-PAINIKE

LED on painike, jota voit käyttää LaCie d2:n virtapainikkeena.

### Virta pois

Kytke laite pois päältä seuraavasti:

- 1. Varmista, että LaCie d2:n taltiot eivät ole käytössä.
- 2. Poista LaCie d2:n taltiot. Katso [Kiintolevyaseman irrottaminen](http://manuals.lacie.com/fi/manuals/d2-tbt2/unmounting) ohjeita. Kun taltiot on poistettu oikein, LaCie d2 siirtyy virransäästötilaan.
- 3. Paina LED-painiketta pitkään, vähintään neljä sekuntia. Merkkivalo muuttuu kiinteäksi siniseksi ennen pois päältä kytkeytymistä.

### Virta on kytketty.

Useimmissa tapauksissa LaCie d2 kytkeytyy päälle automaattisesti, kun se liitetään tietokoneeseen ja aktiiviseen virtalähteeseen. LED-painiketta voidaan kuitenkin käyttää laitteen virran kytkemiseen seuraavissa kahdessa tapauksessa:

- LaCie d2 kytkettiin pois päältä pitkällä painalluksella
- LaCie d2:n liitäntä tietokoneen USB-porttiin ja aktiiviseen virtalähteeseen jää käyttöön

Voit kytkeä LaCie d2:n virran painamalla LED-painiketta yhden sekunnin ajan.

### Virransäästötila (vain Thunderbolt 2 -liitäntä)

LaCie d2 voi säästää energiaa siirtymällä virransäästötilaan. Kotelon sisällä olevan kiintolevyaseman pyörintä pysähtyy virrankulutuksen vähentämiseksi, kun LaCie d2 on virransäästötilassa. Virransäästötila voi pidentää kiintolevyaseman käyttöikää, koska sen ei tarvitse toimia tarpeettomasti pitkiä jaksoja. LaCie d2 voidaan siirtää virransäästötilaan käyttämällä LED-painiketta, kun se on yhdistettynä Thunderbolt 2 -portin kautta. LaCie d2:n asettaminen virransäästötilaan:

- 1. Varmista, että LaCie d2:n taltiot eivät ole käytössä.
- 2. Poista taltiot (katso kohta [Kiintolevyaseman irrottaminen](http://manuals.lacie.com/fi/manuals/d2-tbt2/unmounting)).
- 3. Paina LED-painiketta lyhyesti. Lyhyt painallus kestää alle 1 sekunnin.

Herätä LaCie d2 painamalla lyhyesti toisen kerran.

#### Virransäästötila: ketjuttaminen

Voit ketjuttaa Thunderbolt 2 -tekniikan ja ensimmäisen sukupolven Thunderbolt-tekniikan laitteita, kun LaCie d2 on virransäästötilassa. Vaikka kiintolevyn pyörintä pysähtyy, kun LaCie d2 siirtyy virransäästötilaan, Thunderbolt 2:n signaali säilyy vakiona. Tämän takia ketjutetut laitteet jatkavat datatoimintoja keskeytyksettä. Katso [Ketjutus \(Thunderbolt 2\)](http://manuals.lacie.com/fi/manuals/d2-tbt2/daisy-chain) lisätietoja.

### Virransäästötila: käytettäessä PC:tä/Mac-tietokonetta

Voit käynnistää virransäästötilan tietokoneessasi seuraavilla tavoilla:

- Siirrä isäntätietokone lepotilaan.
- **Mac:** Mene **Järjestelmäasetukset > Energiansäästö**, ja ota käyttöön kiintolevyasemien lepotila.
- **Windows 8:** Mene **Ohjauspaneeli > Laitteisto > Virranhallinta-asetukset > Valitse virrankäyttösuunnitelma > Muuta virranhallinnan lisäasetuksia**. Napsauta **Kiintolevy** ja **Sammuta kiintolevy jälkeen**. Valitse aika USB-kiintolevyjen pyörinnän pysähtymiseen.

Poistuminen virransäästötilasta, katso alla oleva taulukko:

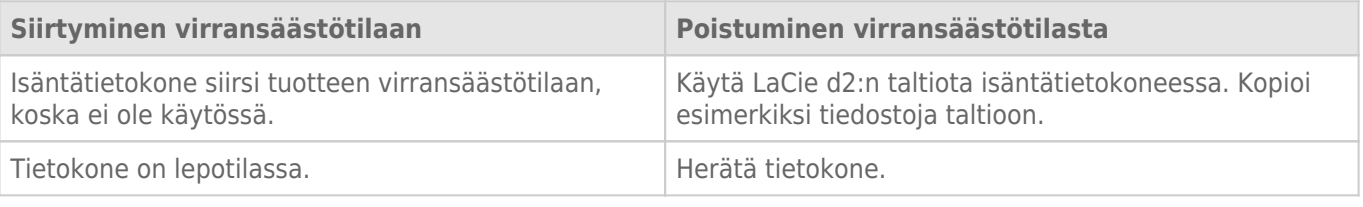

**Huomautus taltion poistamisesta ja virransäästötilasta:** LaCie d2 siirtyy virransäästötilaan, jos sen taltiot poistetaan. Käytä LaCie d2:n taltioita irrottamalla USB-kaapeli laitteen takaa ja liittämällä se uudelleen.

# **KAAPELIT JA LIITTIMET**

## **MAC**

 $\boxed{?}$ 

# THUNDERBOLT 2

Su producto de LaCie incluye la tecnología Thunderbolt 2, la interfaz más flexible jamás creada. Cuando se conecta a un ordenador compatible con dicha tecnología, el dispositivo de LaCie puede alcanzar hasta 20 Gb/s bidireccionales en un único puerto, la conexión de datos más rápida disponible en un ordenador personal.

También puede utilizar dispositivos de almacenamiento equipados con la tecnología Thunderbolt 2 con ordenadores compatibles con la tecnología Thunderbolt de primera generación. No obstante, la velocidad de transferencia se verá limitada a la de la tecnología de primera generación: hasta 10 Gb/s bidireccionales.

Gracias a la compatibilidad tanto con las secuencias de datos como con la salida de vídeo mini DisplayPort, puede conectar a un puerto Thunderbolt tanto un periférico de almacenamiento como una pantalla. Sin embargo, no es posible utilizar un cable mini DisplayPort para conectar un periférico de almacenamiento a un puerto Thunderbolt. Para ello es necesario utilizar un cable Thunderbolt.

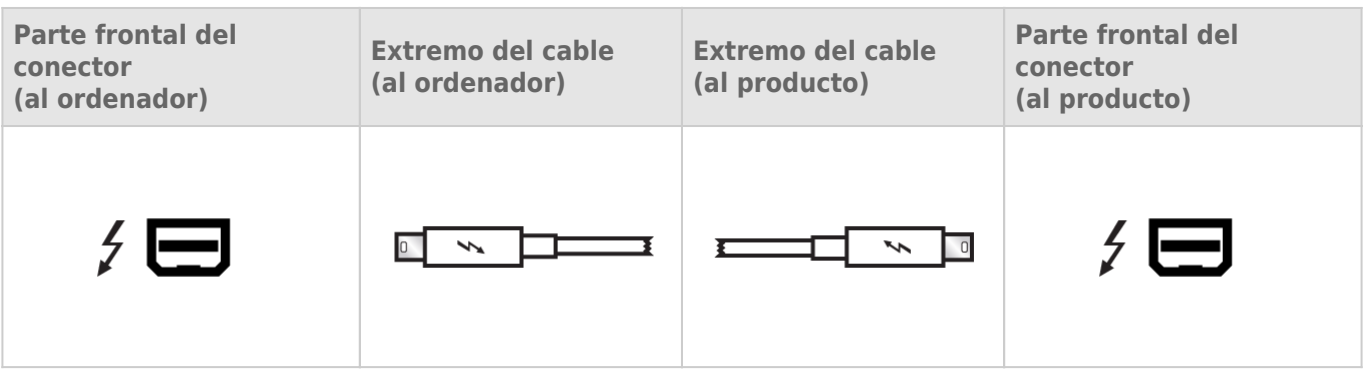

**Huomautus Thunderbolt 2:sta:** Mac-tietokoneessasi on oltava Thunderbolt 2 -portti, jotta voit hyödyntää Thunderbolt 2:n siirtonopeuksia.

## PC/MAC

## USB 3.0

USB es una tecnología de interfaz serie de entrada/salida para conectar dispositivos periféricos a un ordenador. SuperSpeed USB 3.0 es la última versión de este estándar, que proporciona un mayor ancho de banda y nuevas funciones de gestión de la energía.

Las velocidades de transmisión pueden llegar hasta los 5 Gbits/s frente a los 480 Mbits/s de USB 2.0. Esto significa que, en teoría, USB 3.0 es hasta diez veces más rápido que su predecesor.

Con la unidad LaCie se suministra un cable SuperSpeed USB 3.0 para garantizar el máximo rendimiento de la transferencia de datos cuando se conecta a un puerto USB 3.0 compatible. El cable también funciona si se conecta a un puerto USB 2.0 ó 1.1, aunque el rendimiento de la unidad quedará limitado a las tasas de transferencia respectivas.

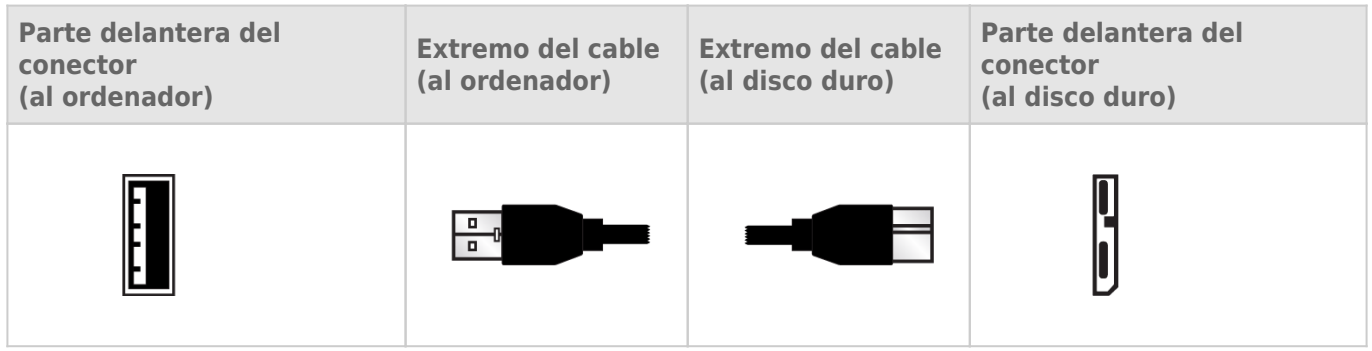

**Huomautus USB 3.0:sta:** PC- tai Mac-tietokoneessasi on oltava USB 3.0 -portti, jotta voit hyödyntää USB 3.0:n siirtonopeuksia.

### Kaapelien hallinta

LaCie d2:ssa on integroitu kaapelilukko optimaalisen sijoittamisen ja turvallisuuden takaamiseksi.

# **YHDISTÄMINEN**

Noudata asennusohjeita niiden antojärjestyksessä, jotta voit varmistaa, että LaCie-kiintolevyasemasi taltio liittyy oikein tietokoneellesi.

**Huomautus liitännöistä:** Thunderbolt 2 -liitäntää tulee käyttää Thunderbolt 2 -portilla tai ensimmäisen sukupolven Thunderbolt-portilla varustetuissa Mac-tietokoneissa. Thunderbolt 2 -tekniikka mahdollistaa jopa 20 Gt/s kaksisuuntaisen siirtonopeuden saavuttamisen. Ensimmäisen sukupolven Thunderbolt-tekniikka tukee jopa 10 Gt/s kaksisuuntaisia siirtonopeuksia.

# VAIHE 1 - LIITÄNTÄKAAPELIN LIITTÄMINEN

Kytke liitäntäkaapeli LaCie d2:sta tietokoneeseen.

■ Thunderbolt 2 (Mac)

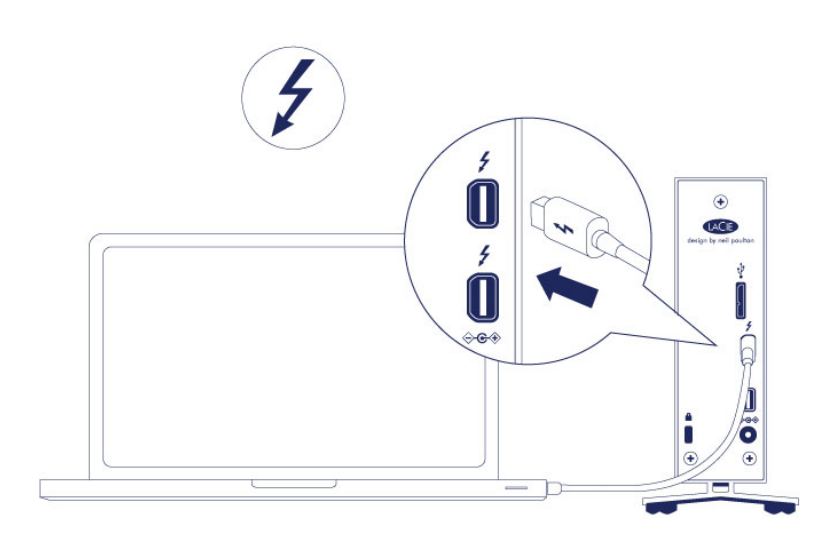

■ USB 3.0 (PC/Mac)

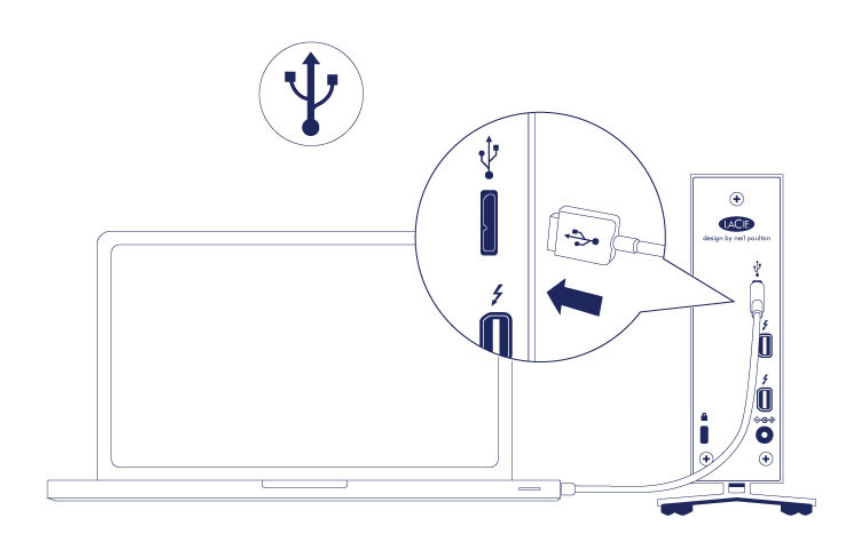

# VAIHE 2 - KYTKE VIRTALÄHDE

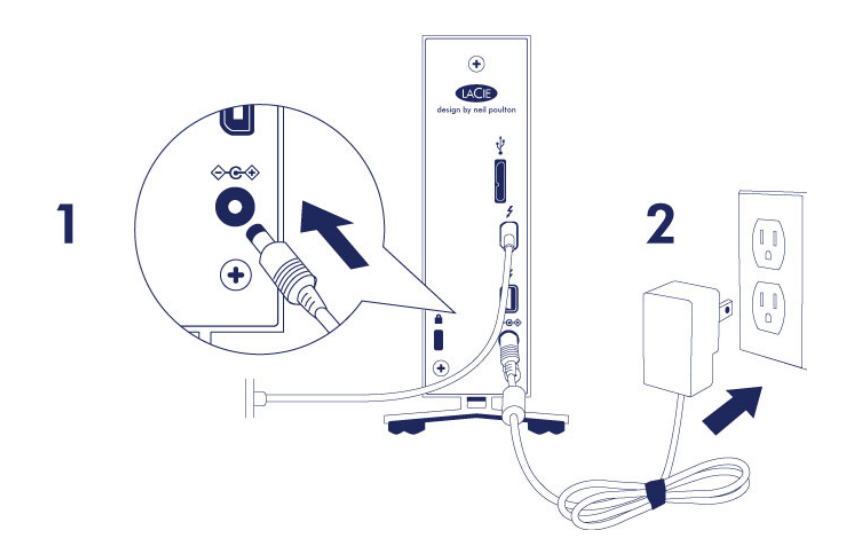

Liitä virtalähde seuraavassa järjestyksessä:

- 1. Virran tuloliitäntä LaCie d2:n takana.
- 2. Jännitteellinen pistorasia.

LaCie d2 käynnistyy automaattisesti, kun se on liitetty käynnistettyyn tietokoneeseen ja jännitteelliseen pistorasiaan.

**Huomautus:** Jos kiintolevyaseman taltio ei liity tietokoneeseesi, katso vianmääritysaiheet kohdassa [Tuki](http://manuals.lacie.com/fi/manuals/d2-tbt2/help) [ongelmatilanteissa](http://manuals.lacie.com/fi/manuals/d2-tbt2/help).

# VAIHE 3 - KÄYNNISTÄ LACIE SETUP ASSISTANT

### LaCie Setup Assistant

LaCie Setup Assistant on käynnistettävä ennen aseman käyttämistä. Sen avulla voit

- alustaa kiintolevyn helposti tarpeidesi mukaan
- kopioida käyttöoppaan tietokoneeseen
- rekisteröidä LaCie-laitteen
- asentaa lisätoimintoja sisältävän ohjelmiston.

**Tärkeää tietoa:** Jos LaCie Setup Assistantia ei käynnistetä tai jos LaCie Setup Assistantista poistutaan, ennen kuin alustus on valmis, asema ei ole käyttövalmis, ja se on alustettava käsin.

Käyttöopas ja apuohjelmat eivät myöskään ole käytettävissä, joten ne on ladattava LaCien sivustosta osoitteesta [www.lacie.com/support/](http://www.lacie.com/support/).

#### Käynnistä LaCie Setup Assistant

#### Windows-käyttäjät

AutoPlay: Windows AutoPlay saattaa havaita LaCie-kiintolevyasemasi heti, kun liität sen tietokoneeseesi. Jos näyttöön avautuu AutoPlay-ikkuna, napsauta **Avaa kansio ja tarkastele tiedostoja ohjelmalla Resurssienhallinta** -kohtaa ja kaksoisnapsauta sitten **Määritä verkkoasema** -valintaa.

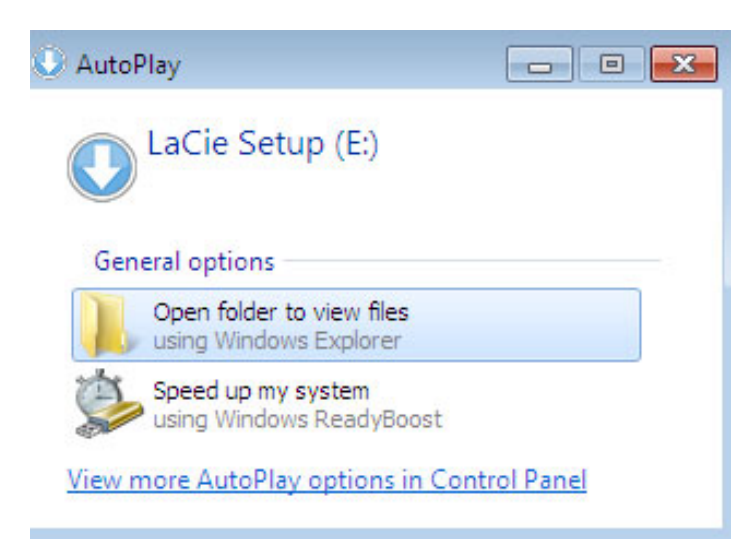

Manuaalinen käyttö: Avaa **LACIE SETUP**-asema valitsemalla **Tietokone** (Windows XP:ssä **Oma tietokone**) ja kaksoisnapsauttamalla **LaCie Setup**.

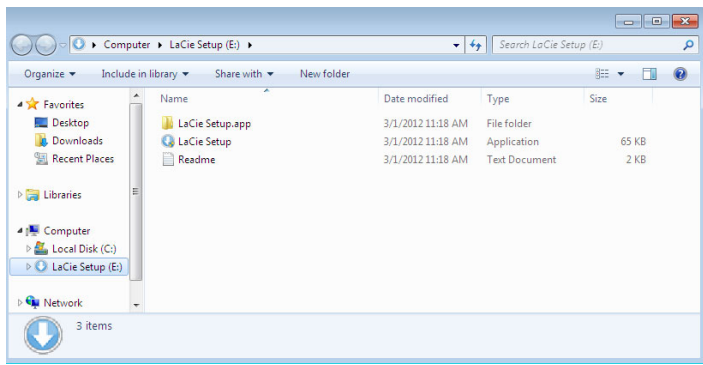

#### Mac-käyttäjät

Avaa **LACIE SETUP**-asema työpöydällä ja kaksoisosoita **LaCie Setup**.

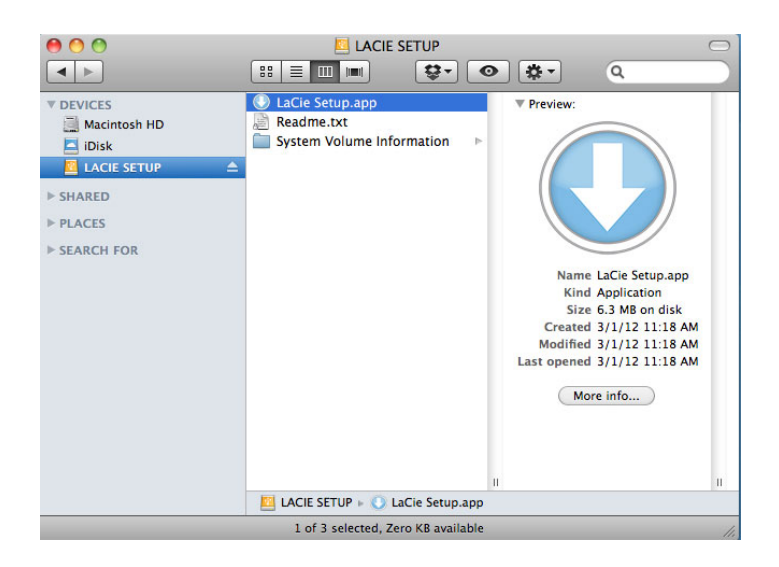

#### Asennus

LaCie Setup Assistant ei estä tietokoneen oman levynhallintaohjelmiston käyttöä LaCie-aseman alustamiseen tai osioihin jakamiseen. Suorita Setup Assistant ensin loppuun ja alusta asema sitten Windowsissa Levynhallinnan ja Macissa Levytyökalun avulla uudelleen.

**Tärkeää tietoa Windows-käyttäjille:** LaCie Setup Assistantin käytön aikana näyttöön voi tulla yleisiä ponnahdusikkunoita, joissa kysytään, haluatko muuttaa tietokoneen asetuksia. Tämä on tavallinen pyyntö levyä asennettaessa tai tiettyjä ohjelmistoja, kuten Genie Timelinea, asennettaessa. LaCie Setup Assistantin suorittamisen onnistumisen varmistamiseksi LaCie suosittelee, että hyväksyt nämä asetukset.

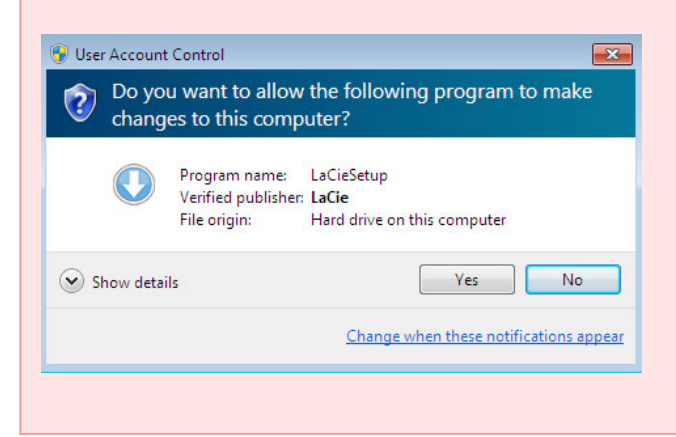

**Tärkeää tietoa Mac-käyttäjille:** järjestelmä saattaa kehottaa antamaan tietokoneen salasanan, jotta LaCie Setup Assistant -sovellusta voidaan alkaa käyttää.

Alusta asema ja asenna apuohjelmat toimimalla seuraavien näyttöön tulevien ohjeiden mukaan: 1. Valitse kieli.

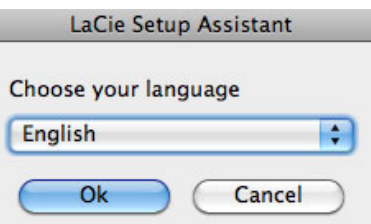

2. Lue käyttöoikeussopimus, ennen kuin valitset **Seuraava**. Valitsemalla **Seuraava** vahvistat hyväksyväsi käyttöoikeussopimuksen.

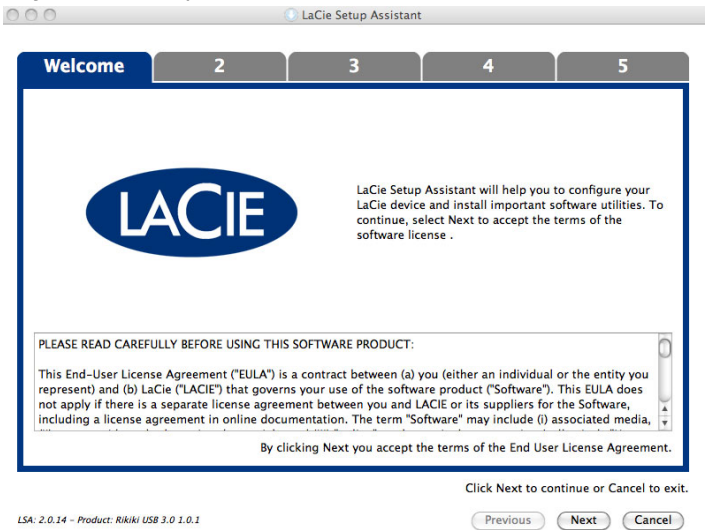

- 
- 3. Osioi LaCie-kiintolevyasemasi liukusäätimen avulla. Siirtämällä liukusäädintä vasemmalle voit pienentää **LaCie Share**-aseman kokoa (Windows ja Mac). Jos et tarvitse **LaCie Share** / **Compatible**-asemaa, siirrä liukusäädin kokonaan vasemmalle. LaCie-asema voidaan alustaa käyttöjärjestelmän mukaisesti (Windowsissa NTFS, Macissa HFS+). Valitse haluamasi vaihtoehto ja käynnistä alustaminen valitsemalla **Seuraava**.

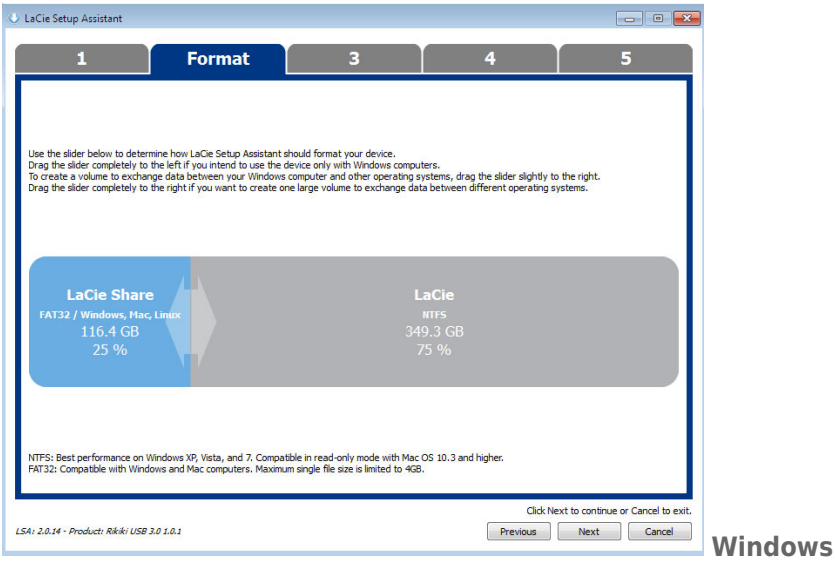

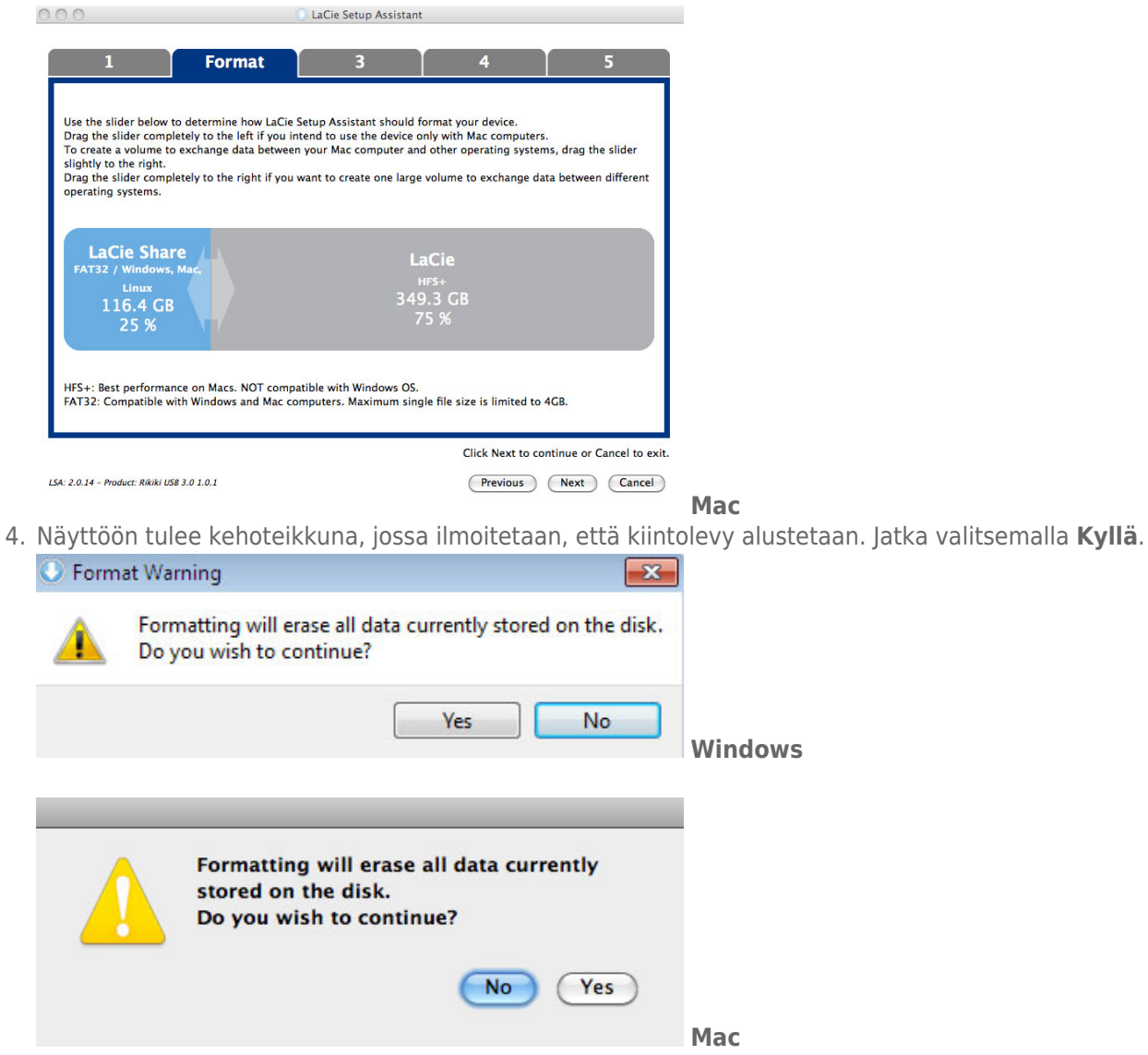

5. LaCie Setup Assistant alustaa kiintolevyn.

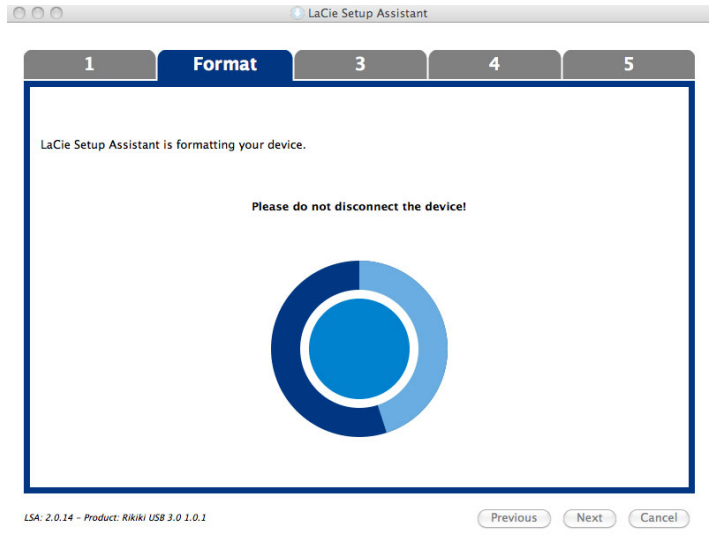

6. Rekisteröi LaCie-laite. Jatka valitsemalla **Seuraava**.

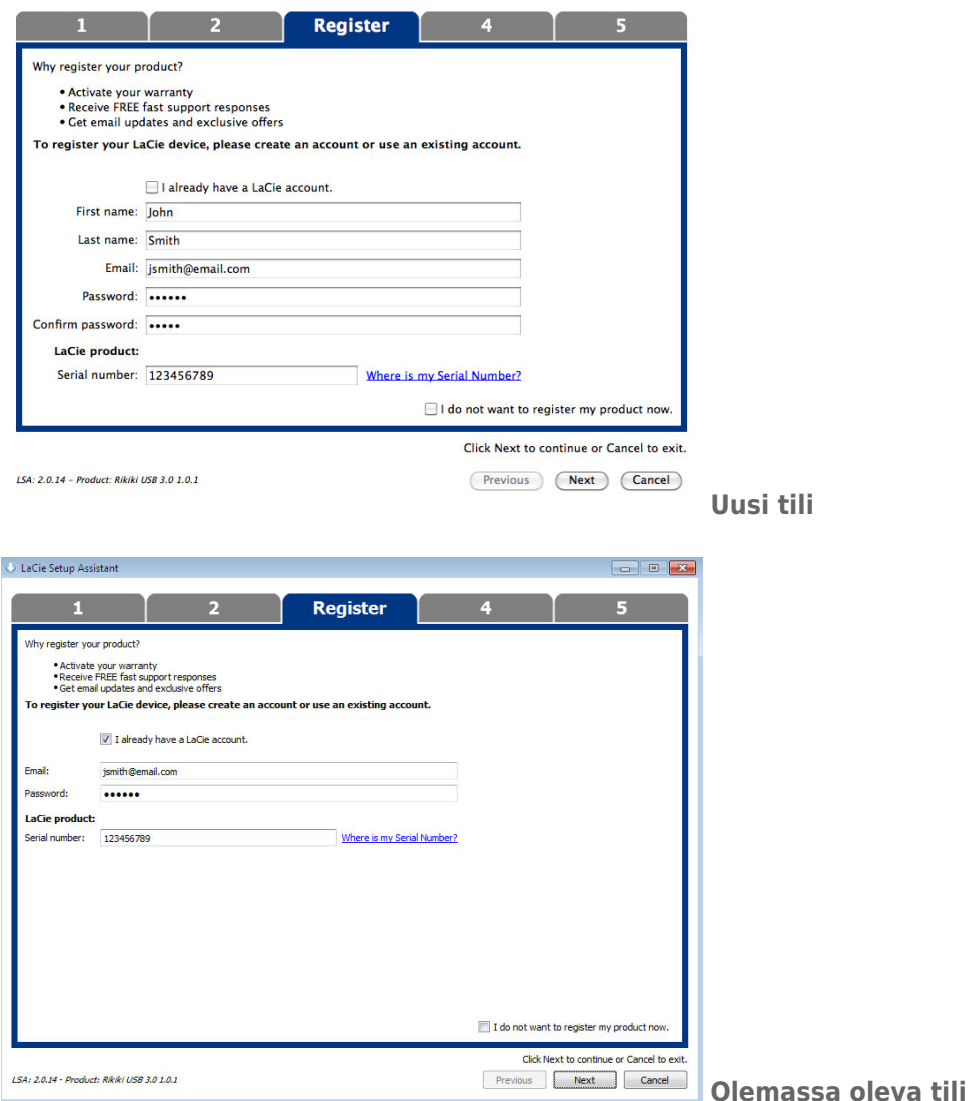

- 7. Valitse asennettavat apuohjelmat. Jos tällainen kehotus tulee näyttöön, suorita ohjelmiston asennustyökalu kokonaan ennen LaCie Setup Assistant -sovelluksen käyttämistä.
- 8. Jatka valitsemalla **Seuraava**.
- 9. LaCie Setup Assistant näyttää asennuksen yhteenvedon. Sulje ohjelma valitsemalla **Valmis**. LaCie-kiintolevy on nyt valmiina käyttöön.

Ohjelmisto asennetaan tuotteen varastointi, ei tietokoneessa. Se sijaitsee äänenvoimakkuuden otsikolla "Compatible" tai "LaCie Share", jos se on olemassa, muuten "LaCie".

**Tärkeää tietoa:** Huomaa, että LaCie-apuohjelmat voidaan asentaa milloin tahansa. Kun alustus on valmis, LaCie Setup Assistant -sovellus on käytettävissä seuraavassa kohteessa:

- LaCie: jos olet luonut yhden osion.
- Compatible tai LaCie Share: jos olet luonut kaksi osiota.

Voit asentaa apuohjelmat käynnistämällä LaCie Setup Assistantin ja toimimalla edellä esitettyjen vaiheiden mukaan.

## KIINTOLEVYASEMAN IRROTTAMINEN

Tiedostojärjestelmän vahingoittumisen välttämiseksi, on tärkeää irrottaa kiintolevyaseman taltiot ennen liitäntäkaapelin irrottamista. Katso <u>Kiintolevyaseman irrottaminen</u> lisätietoja.

# **KETJUTUS (THUNDERBOLT 2)**

Käytä kotelon kahta Thunderbolt 2 -tekniikan porttia seuraaviin tarkoituksiin:

- Suora liitäntä tietokoneeseen, joka on yhteensopiva Thunderbolt 2 -tekniikan tai ensimmäisen sukupolven Thunderbolt -tekniikan kanssa
- Ketjuttaminen laitteiden ja näyttöjen kanssa, jotka ovat yhteensopivia Thunderbolt 2 -tekniikan ja ensimmäisen sukupolven Thunderbolt-tekniikan kanssa

# KETJUTTAMINEN: THUNDERBOLT 2 -TEKNIIKKA JA ENSIMMÄISEN SUKUPOLVEN THUNDERBOLT-TEKNIIKKA

Thunderbolt 2 -tekniikka on ensimmäisen sukupolven Thunderbolt-tekniikan päivitys. Vaikka Thunderbolt-tekniikka tarjoaa edelleen vaikuttavia, jopa 10 Gt/s:n kaksisuuntaisia siirtonopeuksia, Thunderbolt 2 -tekniikka tarjoaa parannetun, jopa 20 Gt/s suorituskyvyn kaksisuuntaisena. Thunderbolt 2 -tekniikka mahdollistaa myös paremman joustavuuden käytettäessä videota ja dataa määrittämällä suuremman suoritustehon virtaan, joka siirtää suurempia kuormia. Sinulla täytyy olla Thunderbolt 2 -tekniikkaa tukeva tietokone, jotta voit hyödyntää suorituskyvyn päivityksiä ja kaistanleveyden älykkään jakamisen.

Samalla tavalla kuin ensimmäisen sukupolven Thunderbolt-tekniikassa, yhteen Thunderbolt 2 -tekniikan ketjutukseen voidaan kytkeä jopa seitsemän laitetta, mukaan lukien tietokone. Voit esimerkiksi yhdistää ketjutuksella viisi LaCie d2 Thunderbolt 2 -koteloa samaan linjaan näytön kanssa. Edellyttäen, että tietokoneesi tukee Thunderbolt 2 -tekniikkaa, siirtonopeudet voivat saavuttaa jopa 20 Gt/s kaksisuuntaisuuden kaikille laitteille.

Voit myös lisätä LaCie d2:n ketjuun, joka sisältää ensimmäisen sukupolven Thunderbolt-tekniikan laitteita. Esimerkiksi, jos tietokoneesi tukee Thunderbolt 2 -tekniikkaa, voit lisätä LaCie d2:n ketjuun, joka sisältää kolme ensimmäisen sukupolven Thunderbolt-tekniikan tallennuslaitetta ja näytön, jossa on MiniDisplay-portti. Varmista tällaisessa tapauksessa, että LaCie d2 on ensimmäinen tietokoneeseen liitetty kotelo. Voit menettää Thunderbolt 2 -tekniikan tarjoaman korkeamman suorituskyvyn, jos Thunderbolt 2 -laite on ketjutettu ensimmäisen sukupolven Thunderbolt-tekniikan laitteiden ja/tai näyttöjen taakse.

### Ketjuttaminen

Yhdistä Thunderbolt-kaapeli johonkin LaCie d2:n takana olevista Thunderbolt 2 -porteista ja tietokoneeseen. Lisäporttia voidaan käyttää yhteensopivien ensimmäisen sukupolven Thunderbolt- ja Thunderbolt 2 -oheislaitteiden, kuten kiintolevyjen ja näyttöjen kanssa. Jos sinulla on toinen Thunderbolt 2 -tallennuslaite, varmista, että yhdistät sen LaCie d2 -laitteeseen ennen kuin lisäät ensimmäisen sukupolven Thunderbolt-tekniikan laitteita ja/tai näyttöjä.

**Tärkeää kaapelitietoa:** Kun liität kotelon tietokoneeseen tai yhteensopiviin laitteisiin, käytä kaapeleita, jotka on rakennettu tukemaan erityisesti Thunderbolt-tekniikkaa. Thunderbolt-tekniikan kaapelit ovat yhteensopivia Thunderbolt 2 -tekniikan laitteiden ja ensimmäisen sukupolven Thunderbolt-tekniikan laitteiden kanssa.

**Tärkeää tietoa:** Jotta Thunderbolt 2 -tekniikan jopa 20 Gt/s:n kaksisuuntaiset siirtonopeudet voidaan saavuttaa, LaCie d2 täytyy olla yhdistettynä tietokoneeseen, joka tukee Thunderbolt 2 -tekniikkaa. Yhdistettäessä LaCie d2 ensimmäisen sukupolven tekniikkaa tukevaan tietokoneeseen jopa 10 Gt/s kaksisuuntaiset siirtonopeudet ovat mahdollisia.

#### Ketjuttaminen: virransäästötila

Voit ketjuttaa Thunderbolt 2 -tekniikan ja ensimmäisen sukupolven Thunderbolt-tekniikan laitteita, kun LaCie d2 on virransäästötilassa. Vaikka kiintolevyn pyörintä pysähtyy, kun LaCie d2 siirtyy virransäästötilaan, Thunderbolt 2:n signaali säilyy vakiona. Tämän takia ketjutetut laitteet jatkavat datatoimintoja keskeytyksettä.

Kuten kuvattu kohdassa [LED-virtapainike,](http://manuals.lacie.com/fi/manuals/d2-tbt2/led) voit asettaa Mac-käyttöjärjestelmän asettamaan LaCie d2:n automaattisesti virransäästötilaan. Virransäästöasetus ei ehkä tule kuitenkaan voimaan, jos olet ketjuttanut virtaan kytkettyjä Thunderbolt 2 -laitteita LaCie d2:een. Esimerkiksi kiintolevyn tai näytön, joka saa virran pistorasiasta. Noudata alla olevia ohjeita asettaessasi LaCie d2:n manuaalisesti virransäästötilaan:

- 1. Varmista, että LaCie d2:n taltiot eivät ole käytössä.
- 2. Poista taltiot (katso kohta [Kiintolevyaseman irrottaminen](http://manuals.lacie.com/fi/manuals/d2-tbt2/unmounting)).
- 3. Paina LED-painiketta lyhyesti. Lyhyt painallus kestää alle 1 sekunnin.

Herätä LaCie d2 painamalla lyhyesti toisen kerran.

# **KIINTOLEVYASEMAN IRROTTAMINEN**

Ulkoisissa USB-, FireWire-, Thunderbolt- ja eSATA-laitteissa on ns. "plug & play" -liitettävyysominaisuus, jonka avulla asemasi voidaan yhdistää ja kytkeä irti tietokoneen ollessa käynnissä. Vikatilanteiden estämiseksi on kuitenkin tärkeää noudattaa seuraavia ohjeita kytkiessäsi irti LaCie-kiintolevyasemaasi.

# MAC-KÄYTTÄJÄT

Vedä kiintolevyn kuvake roskakoriin. (Alla näkyvä kuvake on yleinen USB-laitekuvake. Asemaasi saattaa esittää kuvake, joka näyttää itse asemalta.)

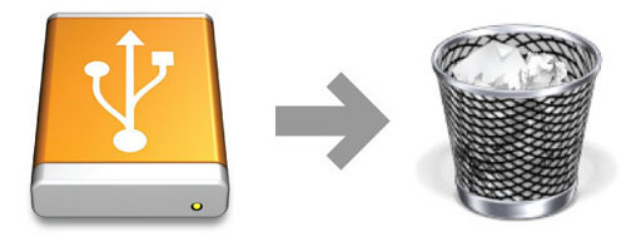

Kun kuvake häviää työpöydältä, aseman voi irrottaa.

# WINDOWS 7- JA WINDOWS 8 -KÄYTTÄJÄT

Napsauta ilmaisinalueella (näytön oikeassa alalaidassa) Lisää-kuvaketta (valkoinen valintamerkki vihreän ympyrän sisällä).

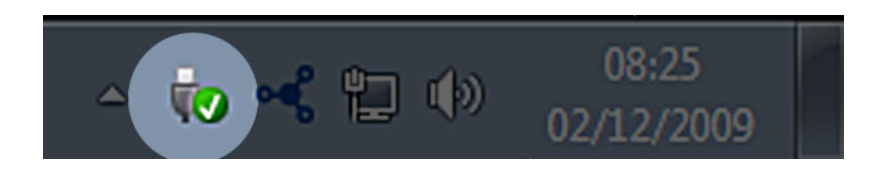

Näyttöön tulee viesti, jossa kuvataan laitteet, joiden liitos voidaan purkaa turvallisesti.

Valitse liitoksesta purettavalle laitteelle **Poista**. Näyttöön tulee viesti, jossa ilmoitetaan, että laitteen poistaminen on turvallista.

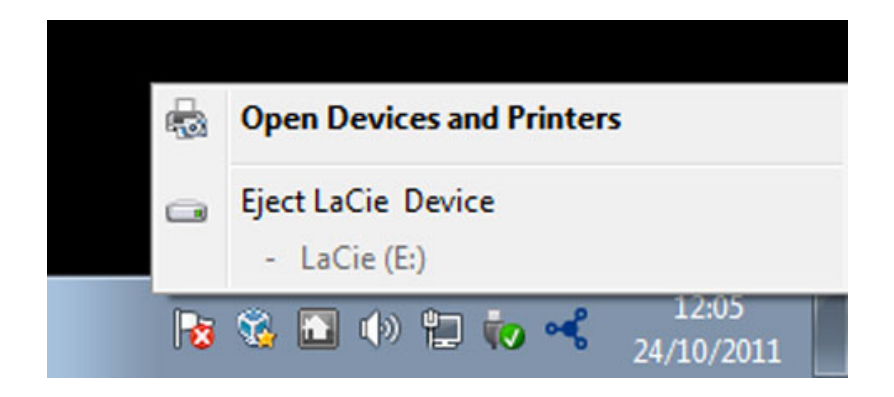

# **VALINNAINEN ALUSTUS JA OSIOIHIN JAKAMINEN**

 Tavalliset LaCie-tallennuslaitteet kehottavat suorittamaan LaCie Setup Assistant -ohjelmiston, kun ne kytketään PC- tai MAC-tietokoneeseen ensimmäistä kertaa. LaCie Setup Assistant auttaa alustamaan nopeasti uuden tallennuslaitteen omien tarpeidesi mukaan.

Lue alla olevat tiedot huolellisesti, jos

- keskeytät LaCie Setup Assistantin sen alustaessa asemaa
- haluat alustaa uudelleen tallennuslaitteesi sen jälkeen, kun LaCie Setup Assistantin suorittaminen on onnistunut
- Omassa LaCie-tallennuslaitteessani ei ole Setup Assistant -ominaisuutta.

## TIETOA TIEDOSTOJÄRJESTELMÄMUODOISTA

### Mac

Voit mukauttaa tallennuslaitteesi alustamalla uudelleen ja/tai jakamalla sen eri tiedostojärjestelmämuotoihin. Jotta se toimii mahdollisimman tehokkaasti Mac OS -ympäristöissä, alusta ja osioi tallennuslaite yhdeksi suureksi Mac OS Extended -taltioksi.

**Mac OS Extended (HFS+):** Mac OS Extended tarkoittaa Mac OS X:n käyttämää tiedostojärjestelmää. HFS+ tarkoittaa vanhemman HFS-tiedostojärjestelmän optimointia käyttämällä kiintolevytilaa tehokkaammin. HFS+-järjestelmässä rajoittava tekijä ei enää ole lohkokoko.

**FAT32:** FAT32 on vanhempi muoto, jossa yksittäisen tiedoston suurin sallittu koko on 4 Gt. Koska suorituskyky ei ole läheskään optimaalinen, käytä FAT32-muotoa vain, jos jaat LaCie-tallennuslaitteen Mac- ja Windows-tietokoneiden välillä.

Alla olevassa taulukossa on HFS+- ja FAT 32 -muotojen vertailu.

#### **Mac-tiedostojärjestelmämuodot**

#### **Käytä HFS+-muotoa, jos:**

…tulet käyttämään tallennuslaitettasi vain Mac-tietokoneiden kanssa. Suorituskyky on paljon parempi kuin FAT32-muodossa. HFS+ EI OLE yhteensopiva Windowsin kanssa.

#### **Käytä FAT32-muotoa, jos:**

…tulet käyttämään tallennuslaitettasi sekä Windows- että Mac-tietokoneiden kanssa.

### **Windows**

**FAT32:** FAT on lyhenne sanoista File Allocation Table (tiedostojen allokointitaulukko), joka on peräisin jo DOS-ohjelmoinnin alkuajoista. Alunperin FAT oli vain 16-bittinen, mutta toisen Windows 95 -julkaisun jälkeen se päivitettiin 32-bittiseksi, mistä tulee FAT32-nimi.

Windows 7 ja Windows 8 tukevat FAT32-muotoa, mutta sen taltiokoko rajoittuu 32 gigatavuun ja yksittäisten tiedostojen koko rajoittuu 4 gigatavuun.

#### **Tekniset tiedot:** FAT32 voi heikentää LaCie-tuotteesi suoritustehoa.

**NTFS:** Tämä kirjainyhdistelmä tarkoittaa New Technology File System -tiedostojärjestelmää, joka on Windows 7:n ja Windows 8:n oletustiedostojärjestelmä. NTFS-järjestelmässä on useita ominaisuuksia, joita ei ole FAT32-järjestelmässä: tiedostojen pakkaus, salaus, käyttöoikeudet, tarkastaminen ja peilausasemat. NTFS-järjestelmän pienin mahdollinen taltiokoko on 10 Mt ja suurin 2 Tt, kun se alustetaan MBR-muotoon. Saat enemmän joustoa käyttämällä NTFS:n kanssa GPT-muotoa, joka poistaa tiedostojen ja osioiden kokorajoitukset. Windows 7 ja Windows 8 pystyvät lukemaan NTFS-muotoon luotuja taltioita ja kirjoittamaan niille. Mac OS X 10.5 tai uudempi versio pystyy lukemaan NTFS-osioita ja kirjoittamaan niille kolmannen osapuolen ohjaimien avulla.

Alla olevassa taulukossa on NTFS- ja FAT32-muotojen vertailu.

#### **Windows-tiedostojärjestelmämuodot**

#### **Käytä NTFS-muotoa, jos:**

…tulet käyttämään tallennuslaitettasi sekä Windows 7:n että Windows 8:n kanssa. NTFS:n suoritusteho on merkittävästi parempi kuin FAT32:n. Tämä tiedostojärjestelmä on myös yhteensopiva kirjoitussuojatussa tilassa Mac OS 10.3:n ja uudempien Mac-versioiden kanssa.

#### **Käytä FAT32-muotoa, jos:**

…tulet käyttämään tallennuslaitettasi sekä Windows- että Mac-tietokoneiden kanssa. Yksittäisen tiedoston suurin sallittu koko on 4 Gt, eikä suoritusteho ole läheskään optimaalinen.

# **ALUSTUSOHJEET**

Seuraavassa olevat vaiheet auttavat alustamaan ja osioimaan tallennuslaitteen. Jos haluat lisätietoja sopivimman tiedostomuodon valitsemisesta, tutustu **Tietoa tiedostojärjestelmämuodoista** -kohtaan.

**Varoitus:** Alustus pyyhkii kaiken tallennuslaitteella olevan tiedon. **LaCie suosittelee vahvasti, että varmuuskopioit kaiken tallennuslaitteellasi olevan tiedon ennen seuraavia toimia. LaCie ei ole vastuussa mistään alustuksen, osioihin jakamisen tai LaCie-tallennuslaitteen käyttämisen seurauksena hävinneistä tiedoista.**

**Tärkeää tietoa: LaCie**-osion alustus poistaa sisällytetyn käyttöohjeen ja apuohjelmat. Kopioi kaikki tiedot LaCie-osiosta, mukaan lukien ohjeet ja ohjelmistot, ennen kuin alustat tallennuslaitteesi. Käyttöohjeet ja tietyt ohjelmistot voi myös ladata osoitteesta [www.lacie.com/support/.](http://www.lacie.com/support/)

**Huomautus:** Käyttöjärjestelmäsi käyttöohjeissa on lisätietoja tallennuslaitteen alustuksesta ja osioihin jakamisesta.

### Mac

- 1. Varmista, että tallennuslaite on yhdistetty ja kiinnitetty tietokoneeseen.
- 2. Valitse Finder-valikkorivin **Siirry**-valikosta **Lisäohjelmat**.
- 3. Kaksoisosoita Lisäohjelmat-kansiossa hiiren kakkospainikkeella **Levytyökalu**.

Levytyökalu tuo näyttöön viestin: "**Valitse levy, taltio tai kuva**. Kaikki yhdistetyt tallennuslaitteet, osiot tai levykuvat näkyvät tässä sarakkeessa. Tämän sarakkeen tallennuslaitteille voi olla useita luetteloita. Ylin nimi on fyysisen laitteen valmistajan nimi ja sisältää alustetun tilavuuden.

- 4. Valitse tallennuslaite vasemmalla olevasta sarakkeesta.
- 5. Osoita **Pyyhi**-välilehteä.
- 6. Valitse muoto avattavasta luettelosta. Jos haluat lisätietoja tiedostomuodon valitsemisesta, tutustu **Tietoa tiedostojärjestelmämuodoista** -kohtaan.
- 7. Anna taltiolle nimi.
- 8. Osoita **Pyyhi…** ja vahvista valintasi ponnahdusikkunassa.

### **Windows**

- 1. Varmista, että tallennuslaite on yhdistetty ja kiinnitetty tietokoneeseen.
- 2. Napsauta hiiren kakkospainikkeella **Tietokone**-kansiota ja valitse **Hallitse**. Valitse Hallitse-ikkunasta **Levynhallinta**.
- 3. Etsi LaCie-laitteesi Levynhallinta-ikkunan keskellä olevasta tallennuslaiteluettelosta.
- 4. Laitteeseen on oletusarvoisesti luotu jo osio LaCie-ohjelmistotyökaluilla. Nollaa olemassa oleva osiointi käyttöjärjestelmäsi ohjeiden mukaisesti.
- 5. Jos haluat luoda uuden osion, valitse **Uusi yksinkertainen taltio**. Noudata näytössä näkyviä ohjeita, kun ohjattu Uusi yksinkertainen taltio -toiminto tulee näyttöön.

# **TUKI ONGELMATILANTEISSA**

Jos LaCie-tuotteessasi on ongelma, seuraavassa taulukossa on saatavissa olevien resurssien luettelo, jonka avulla voit selvittää ongelman syyn.

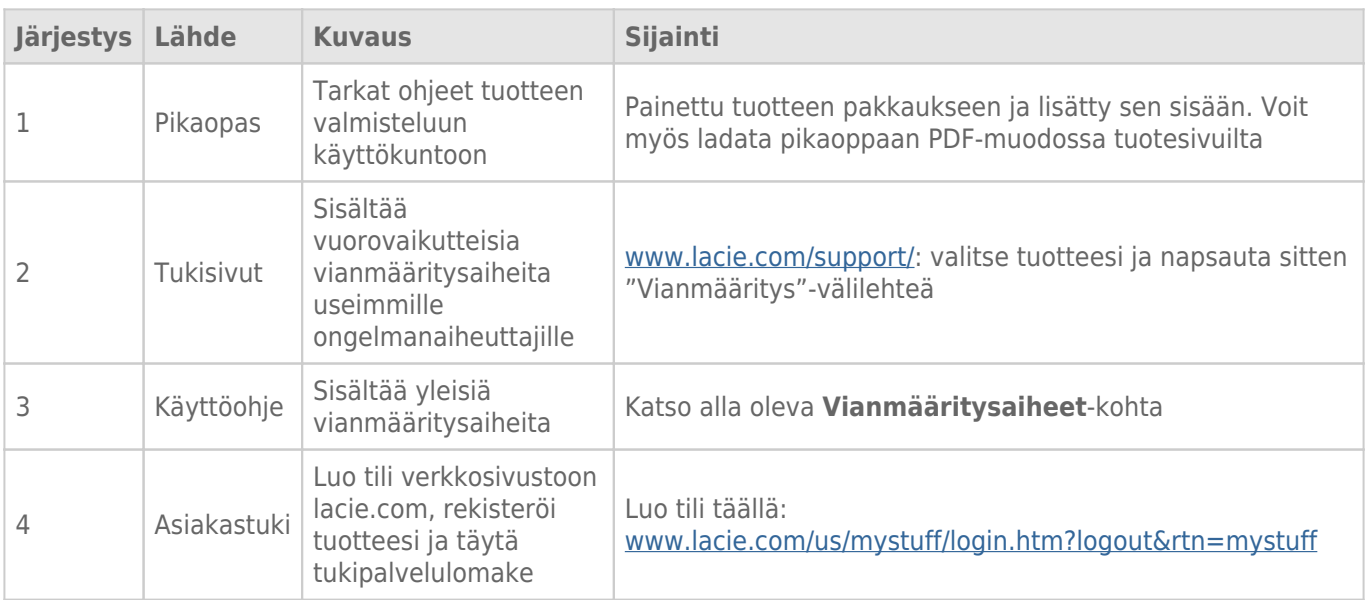

**Huomautus:** LaCie on sitoutunut tarjoamaan korkealaatuisia tuotteita, jotka tuovat lisäsisältöä sen asiakkaiden elämään. Jotta voit osaltasi auttaa LaCieta tarjoamaan parhaan mahdollisen asiakastuen, suosittelemme, että luot tilin ja rekisteröit tuotteesi osoitteessa [www.lacie.com/us/mystuff/login.htm?](http://www.lacie.com/us/mystuff/login.htm? logout&rtn=mystuff) [logout&rtn=mystuff](http://www.lacie.com/us/mystuff/login.htm? logout&rtn=mystuff). Voit antaa meille tärkeää palautetta, ja lisäksi saat ajantasaista tietoa LaCie-laitteestasi.

# VIANMÄÄRITYKSEN AIHEET

**Huomautus:** Interaktiivinen vianmääritys, erittäin tehokas tapa ratkaista tuotteen käytössä ilmeneviä ongelmia, on saatavilla osoitteessa [www.lacie.com/support/.](http://www.lacie.com/support/) Valitse tuotteesi ja napsauta sitten Vianmääritys-välilehteä.

### Thunderbolt 2 -liitäntä (Mac)

#### Ongelma: En näe LaCie d2:ta, kun käytän Thunderbolt 2 -porttia.

[K: Onko samaan porttiin yhdistettynä muita Thunderbolt-tekniikan laitteita?](#page--1-0)

V: Irrota kaikki muut Thunderbolt-laitteet ja katso, tuleeko taltio näkyviin työpöydälle.

[K: Tuleeko/tulevatko taltioiden kuvake/kuvakkeet näkyviin työpöydälle?](#page--1-0)

V: Tallennusaseman kuvakkeiden tulisi näkyä työpöydälläsi. Varmista, että Finderin ulkoisten kiintolevyjen näytön ensisijaisuudeksi on valittu **Finder > Ensisijaisuudet > Yleiset**.

[K: Onko Thunderbolt 2 -tekniikan kotelo yhdistetty tietokoneeseen, joka tukee Thunderbolt 2 -tekniikkaa tai ensimmäisen](#page--1-0) [sukupolven Thunderbolt-tekniikkaan?](#page--1-0)

V: Thunderbolt-tekniikan liitäntätyyppi Mac-tietokoneeseen on Mini DiplayPort. Vanhemmat Macintosh-tietokoneet sisältävät yhden tai useamman Mini DisplayPortin, mutta niitä käytetään vain liittämään yksi tai useampi monitori. Vanhat Mac-tietokoneet, joissa on Mini DisplayPort -portit, eivät tue Thunderbolt-tekniikan oheislaitteita.

[K: Noudatitko asennusohjeita tarkalleen?](#page--1-0)

V: Tarkista asennusvaiheet [\(Yhdistäminen](http://manuals.lacie.com/fi/manuals/d2-tbt2/connection)) ja varmista, että: Thunderbolt-tekniikan kaapelin molemmat päät on yhdistetty napakasti portteihin ja että laite saa virtaa toimitetun virtalähteen kautta.

[K: Yhdistin kotelon tietokoneeseeni vanhemmalla Mini DisplayPort -kaapelilla, jota käytän näytöilleni. Miksi en näe taltioita](#page--1-0) [työpöydällä?](#page--1-0)

V: Tallennus vaatii erityisesti Thunderbolt-tekniikalle valmistetun kaapelin. Käytä LaCie-laitteen mukana tullutta Thunderbolt-kaapelia.

[K: Yhdistin Thunderbolt-tekniikkaa tukevan kaapelin tietokoneeseeni, mutta kotelo: \(a.\) ei käynnisty ja/tai \(b.\) ei saa](#page--1-0) [riittävästi virtaa.](#page--1-0)

V: Thunderbolt-koteloiden täytyy saada virtaa myös mukana tulevan virtalähteen kautta. Katso [Yhdistäminen](http://manuals.lacie.com/fi/manuals/d2-tbt2/connection).

[K: Onko Thunderbolt-tekniikan kaapelin molemmat päät liitetty hyvin?](#page--1-0)

V:

- Käytä vain mukana tullutta Thunderbolt-kaapelia.
- Tarkasta Thunderbolt-tekniikan kaapelin molemmat päät ja varmista, että ne on työnnetty kokonaan vastaaviin portteihinsa.
- Irrota Thunderbolt-tekniikan kaapeli ja odota 10 sekuntia, ennen kuin kytket sen takaisin.
- Jos asemaa ei edelleenkään tunnisteta, käynnistä tietokoneesi uudelleen ja yritä sitten uudelleen.

### USB 3.0 (PC/Mac)

#### Ongelma: Tiedostonsiirto tapahtuu liian hitaasti.

[K: Onko kiintolevyasema liitetty USB 3.0 -liitännän kautta tietokoneen tai keskittimen USB 2.0 -porttiin?](#page--1-0)

V: Jos kiintolevyasemasi on liitetty USB 2.0 -porttiin tai -keskittimeen, se on aivan normaalia. SuperSpeed USB 3.0 -laite voi toimia USB 3.0 -suorituskykytasolla vain, kun se on liitetty suoraan USB 3.0 -porttiin tai -keskittimeen. Muutoin USB 3.0 -laite toimii hitaammalla USB-siirtonopeudella.

[K: Käytätkö USB 3.0 -keskitintä, isäntäväyläsovitinta tai oheisliitäntälaitetta?](#page--1-0)

V: Tarkasta, että USB 3.0 -laitteesi SuperSpeed USB 3.0 -ohjaimet on asennettu oikein. Jos et ole asiasta varma, poista ohjaimien asennus ja asenna ne uudelleen.

[K: Tukeeko tietokoneesi tai käyttöjärjestelmäsi SuperSpeed USB 3.0:aa?](#page--1-0)

V: Katso tuotepakkauksesta tai ota yhteyttä tuotteen verkkotukisivustoon osoitteessa [www.lacie.com/support/](http://www.lacie.com/support/) järjestelmän vähimmäisvaatimusten tarkastamiseksi.

[K: Rajoittaako tietokoneesi sisäinen kiintolevyasema siirtonopeuksia?](#page--1-0)

V: Jos tietokoneessasi on hidas sisäinen kiintolevy (tyypillisesti muistikirjamikrossa tai netbook-kannettavassa), se rajoittaa siirtonopeutta, koska sisäisen aseman siirtonopeus on huomattavasti pienempi kuin LaCie-kiintolevysi.

### Yleiset

#### Ongelma: Sain viestin, joka ilmoitti, että kiintolevyasema on irrotettu

[K: Tapahtuiko tämä, kun tietokone oli poistumassa lepotilasta?](#page--1-0)

V: Jätä tämä viesti huomiotta. Kiintolevyasema liittyy uudelleen työpöydälle. LaCie-kiintolevyasemat säästävät virtaa siirtymällä lepotilaan, kun tietokone kytketään lepotilaan. Kun tietokone herätetään lepotilasta, tietokone ei välttämättä anna kiintolevyasemalle tarpeeksi aikaa herätä lepotilasta.

#### Ongelma: Järjestelmän näyttämä käytettävissä oleva levytila ei vaikuta olevan oikein.

[K: Siirsin juuri paljon tiedostoja roskakoriin kiintolevyasemaltani. Miksei tämä näy käytettävissä olevan tilan määrässä?](#page--1-0)

V: Levytilaa ei vapauteta, ennen kuin tiedosto on poistettu kokonaan. Jotta voit poistaa tiedostot pysyvästi, tyhjennä roskakori.

[K: Miksi taltion kapasiteetti on pienempi kuin ilmoitettu?](#page--1-0)

V: Alustuksen jälkeen käytettävissä oleva kiintolevyaseman tallennustila on pienempi kuin pakkauksen kyljessä lukee. Erotus perustuu siihen, miten käyttöjärjestelmä näkee levytilan. Esimerkiksi kiintolevy, jolle voi tallentaa 500 000 000 000 tavua, on luvulla 1 000 000 000 (giga) jaettuna yhtä kuin 500 Gt. Tämä on todellinen tallennustila, joka näkyy valmistajan pakkauksessa. Käyttöjärjestelmä käyttää hieman erilaista matematiikkaa jakamalla 500 000 000 000 luvulla 1 073 741 824, minkä perusteella kokonaistila on 466 Gt.

### Mac

#### Ongelma: Kiintolevyaseman kuvake ei näy tietokoneellani.

[K: Onko Finder määritetty näyttämään kiintolevyasemat työpöydällä?](#page--1-0)

V: Tarkista **Finder > Asetukset > Yleinen-välilehti > Näytä nämä kohteet työpöydällä:**. Varmista, että **Kiintolevyasemat** on valittuna.

[K: Noudatitko asennusohjeita tarkalleen?](#page--1-0)

V:

- Tarkista asennusvaiheet [\(Yhdistäminen\)](http://manuals.lacie.com/fi/manuals/d2-tbt2/connection).
- Varmista, että virtalähde on liitetty toimivaan pistorasiaan tai jakorasiaan, ja että LaCie d2:n virtapainike sekä jakorasian virtapainike (jos käytettävissä) ovat kytkettyinä päälle.
- Tarkasta liitäntäjohdon molemmat päät ja varmista, että ne on työnnetty kokonaan vastaaviin portteihinsa.
- Irrota johto ja odota sitten 10 sekuntia, ennen kuin kytket sen takaisin.
- Jos kiintolevyasemaa ei edelleenkään tunnisteta, käynnistä tietokoneesi uudelleen ja yritä sitten uudelleen.

#### Ongelma: Saan tiedoston siirtovirheviestejä ja/tai aikakone ei toimi.

[K: Saitko "Error -50" \(Virhe - 50\) -viestin kopioidessasi levylle?](#page--1-0)

V: Kopioitaessa tiedostoja tai kansioita tietokoneelta FAT 32 -taltioon tiettyjä merkkejä ei voi kopioida. Näitä merkkejä ovat muun muassa seuraavat:

 $? < > / \;$ 

LaCie ei suosittele FAT 32 -tiedostojärjestelmän käyttöä tuotteesi kanssa, koska se ei tarjoa optimaalista suorituskykyä. Katso [Valinnainen alustus ja osioihin jakaminen](http://manuals.lacie.com/fi/manuals/d2-tbt2/formatting) kohdan ohjeet tiedostojärjestelmän valitsemiseen. Lisäksi aikakone on yhteensopiva vain HFS+- tai HFS+ (Loki) -muodossa alustettujen kiintolevyasemien kanssa. Alusta kiintolevyasema yhteensopivaksi aikakoneen kanssa.

### **Windows**

#### Ongelma: Kiintolevy ei ilmesty tietokoneelleni.

[K: Onko USB 3.0 -kaapelin molemmat päät liitetty kunnolla?](#page--1-0)

V:

- Käytä vain USB 3.0 -kaapelia.
- Tarkasta johdon molemmat päät ja varmista, että ne on työnnetty kokonaan vastaaviin portteihinsa.
- Irrota johto ja odota sitten 10 sekuntia, ennen kuin kytket sen takaisin.
- Jos kiintolevyasemaa ei edelleenkään tunnisteta, käynnistä tietokoneesi uudelleen ja yritä sitten uudelleen.

[K: Onko virtalähde kytketty?](#page--1-0)

V: Varmista, että virtalähde on liitetty toimivaan pistorasiaan tai jakorasiaan, ja että LaCie d2:n virtapainike sekä jakorasian virtapainike (jos käytettävissä) ovat kytkettyinä päälle.

[K: Näkyykö kiintolevyasema laitehallinnassa?](#page--1-0)

V: Kaikki LaCie-kiintolevyasemat näkyvät vähintään yhdessä kohdassa laitehallinnassa.

Siirry laitehallintaan valitsemalla **Käynnistä** ja valitsemalla valikosta **Suorita**. Jos käyttöjärjestelmäsi on Windows Vista, "Suorita"-valinta ei näy valmiiksi, joten sinun on painettava näppäimistösi [Windows-näppäintä] ja [R]-näppäintä.

#### Syötä komento: **devmgmt.msc**

Valitse **OK**, jolloin Laitehallinta-ohjelma avautuu. Vianmääritystietoja on **Levyasemat**-kohdassa. Voi olla, että on tarpeen napsauttaa vasemman puolen **+**-painiketta.

Jos et ole varma, onko kiintolevyasemasi luettelossa, kytke se irti ja sitten takaisin. Luettelon muuttuva kohta on LaCie-kiintolevyasemasi.

[K: Onko kiintolevyasemasi vieressä epätavallinen kuvake?](#page--1-0)

V: Windowsin laitehallinta pystyy yleensä antamaan tietoja lisävarusteiden vioista. Se ei näytä tarkkaa syytä tai ratkaisua, mutta se voi auttaa useimpien ongelmien vianmäärityksessä.

Ongelman aiheuttavan laitteen huomaa sen epätavallisesta kuvakkeesta. Laitteen tyyppiin perustuvan normaalin kuvakkeen sijaan se on huutomerkki, kysymysmerkki tai X.

Napsauta kuvaketta hiiren kakkospainikkeella ja valitse **Ominaisuudet**. **Yleinen**-välilehdessä näkyy, miksi laite ei toimi.

Eikö ongelma vieläkään ratkea? Kyseessä saattaa olla laitteistovika tai muu ongelma. Ota yhteys asiakastukeen osoitteessa [www.lacie.com/support/](https://www.lacie.com/support/).

# **VAROTOIMET**

**Varoitus:** On äärimmäisen tärkeää käyttää vain laitteesi mukana toimitettua virtalähdettä, koska se on suojattu virtajohto, joka täyttää FCC-päästörajavaatimukset sekä estää häiriöt viereisten radio- ja televisiovastaanottimien kanssa.

**Varoitus:** muutokset, joihin valmistaja ei ole antanut lupaa, voivat mitätöidä käyttäjän oikeuden käyttää laitetta.

**Tärkeää:** Kaikki tietojen häviäminen, vioittuminen tai tuhoutuminen LaCie-asemaa käytettäessä on yksinomaan käyttäjän vastuulla. LaCie ei ole missään tapauksessa vastuussa tällaisten tietojen ennalleen saattamisesta tai palauttamisesta. LaCie suosittelee vahvasti, että suojaat tietosi niiden häviämistä vastaan pitämällä aina KAKSI kopiota tiedoistasi: esim. yhden kopion ulkoisella kiintolevyllä ja toisen kopion joko sisäisellä kiintolevyllä, toisella ulkoisella kiintolevyllä tai jonkin muun tyyppisessä siirrettävässä tallennusvälineessä. Jos haluat lisätietoja varmuuskopioinnista, tutustu verkkosivustoomme.

**Tärkeää:** 1 Tt (teratavu) = 1 000 Gt. 1 Gt = 1 000 Mt. 1 Mt = 1 000 000 tavua. Käytettävissä oleva kokonaiskapasiteetti vaihtelee käyttöympäristön mukaan (enintään 10 % vähemmän teratavua kohti).

# TERVEYTEEN JA TURVALLISUUTEEN LIITTYVÄT VAROTOIMET

- Vain ammattihenkilöt saavat huoltaa tätä laitetta.
- Lue tämä käyttöohje huolella ja noudata oikeaa menettelytapaa määrittäessäsi laitetta käyttöä varten.
- Älä avaa levyasemaa tai yritä purkaa tai muokata sitä. Älä koskaan laita mitään metalliesineitä asemaan, jottet saa sähköiskua tai aiheuta tulipaloa, oikosulkua tai vaarallisten kaasujen kehittymistä. LaCie-kiintolevysi mukana toimitettu levyasema ei sisällä mitään käyttäjän huollettavia osia. Jos se näyttää toimivan virheellisesti, tarkastuta se pätevällä LaCien teknisen tuen asiantuntijalla.
- Älä koskaan altista laitettasi sateelle tai käytä sitä veden lähellä tai kosteissa tai märissä olosuhteissa. Älä koskaan aseta nesteitä sisältäviä tavaroita LaCie-kiintolevyaseman päälle, sillä ne saattavat vuotaa sen aukkoihin. Muutoin seurauksena voi olla sähköisku, oikosulku, tulipalo tai henkilövamma.

# YLEISET KÄYTTÖÄ KOSKEVAT VAROTOIMET

- Tehovaatimukset: 100–240 V~, 50–60 Hz (syöttöjännitteen vaihtelut eivät ylitä ± 10 % nimellisistä ja hetkellisistä ylijännitteistä ylijänniteluokituksen II mukaan).
- Älä käytä LaCie-kiintolevyasemaa 10–30 °C:n (41–86 º F) lämpötila-alueen ulkopuolella tai käyttöpaikan suhteellisen ilmankosteuden ollessa 10–80 prosentin alueen ulkopuolella (ei-tiivistyvä) tai säilytä sitä käyttämättömänä olosuhteissa, joissa suhteellinen ilmankosteus on 5–90 prosentin alueen ulkopuolella.

Muutoin LaCie-kiintolevyasema saattaa vahingoittua tai sen kotelon muoto saattaa muuttua. Vältä LaCie-kiintolevyaseman asettamista lämmönlähteen lähelle tai altistamista auringonvalolle (edes ikkunan läpi). LaCie-kiintolevyasemaa ei myöskään saa asettaa liian kylmiin olosuhteisiin, joissa laite saattaa vahingoittua.

- Nimellinen jäähdytysteho voimassa enintään 2 000 metrin korkeudessa merenpinnasta.
- Jos asemasi mukana tulee virtakaapeli, kytke se aina irti sähköverkosta, jos on salamanvaara tai jos sitä ei käytetä pitkään aikaan. Muutoin sähköiskun, oikosulun tai tulipalon vaara kasvaa.
- Käytä vain laitteen kanssa toimitettua virtalähdettä (jos toimitettu).
- Älä käytä LaCie-kiintolevyasemaa muiden sähkölaitteiden, kuten televisioiden, radioiden tai kaiuttimien, läheisyydessä. Muutoin seurauksena voi olla häiriöitä, jotka haittaavat muiden tuotteiden toimintaa.
- Älä aseta LaCie-kiintolevyasemaa magneettisten häiriöiden lähteiden, kuten tietokoneen näyttöjen, televisioiden tai kaiuttimien, läheisyyteen. Magneettiset häiriöt saattavat vaikuttaa LaCie-kiintolevyasemasi toimintaan ja vakauteen.
- Älä koskaan paina liian kovalla voimalla LaCie-kiintolevyasemaasi. Jos havaitset jonkin ongelman, tutustu tämän ohjeen vianmääritysosioon.
- Suojaa LaCie-kiintolevyasemasi liialliselta pölyn kerääntymiseltä käytön tai varastoinnin aikana. Pölyä voi muodostua laitteen sisälle, mikä lisää sen vahingoittumis- tai vikaantumisriskiä.
- Älä koskaan käytä bentseeniä, tinneriä, puhdistusaineitta tai muita kemikaaleja LaCie-kiintolevyaseman ulkopuolen puhdistamiseen. Tällaiset tuotteet muuttavat kotelon rakennetta ja väriä. Käytä sen sijaan laitteen pyyhkimiseen pehmeää, kuivaa kangasta.

# **TAKUUTIEDOT**

Takuut vaihtelevat tuotekohtaisesti. Voit tarkastaa takuun tilan ja tuotteeseen sisältyvän takuun syöttämällä tuotteen sarjanumeron osoitteessa [www.lacie.com/support.](http://www.lacie.com/support) Jos tuotteen nimen alla ei ole takuuta, takuu on vanhentunut.

# **LISÄTAKUUT**

Jos haluat kattavamman takuun, voit hankkia Silver, Gold, Platinum Care tai Advanced Exchange -takuun. Katso lisätietoja osoitteesta [www.lacie.com/warranties.](http://www.lacie.com/warranties)

# LAINOPILLISIA TIETOJA

Kaikkiin tuotteisiin sisältyy rajoitettu LaCie-takuu. Lue alla olevat käyttöehdot.

### LaCien rajoitettu takuukäytäntö

LaCie ("LaCie") takaa alkuperäiselle ostajalle, että tässä laitteessa ei ole materiaali- ja valmistusvikoja mallin mukaan yhden (1), kahden (2), kolmen (3) tai viiden (5) vuoden kuluessa LaCien alkuperäisestä toimituspäivästä, kun laitteistoa käytetään normaalisti ja se huolletaan asianmukaisesti, kun huolto on tarpeen. Jos havaitset edellä kuvatun takuun kattaman vian, ainoa ja yksinomainen oikeuskeinosi on, että LaCie yksinomaisella päätöksellään (i) päättää korjata tai vaihtaa tuotteen veloituksetta; tai jos korjattua tai vaihtotuotetta ei ole saatavilla, (ii) LaCie päättää hyvittää sinulle tuotteesi nykyisen markkina-arvon. Hyväksyt ja suostut siihen, että vaihtotuote voi LaCien yksinomaisella päätöksellä olla uusi tuote tai uusiotuote. Jotta pääset nauttimaan edellä kuvatusta oikeuskeinostasi, sinun on palautettava tuote sen takuujakson aikana ja liitettävä jokaisen palautetun tuotteen mukaan (i) kopio alkuperäisestä ostolaskusta takuun vahvistamiseksi; (ii) palautusmateriaalin valtuutusnumero; (iii) nimesi, osoitteesi ja puhelinnumerosi; (iv) kopio kauppakirjasta, jossa ovat asianmukaiset LaCie-sarjanumerot todisteena alkuperäisen vähittäisoston päivämäärästä; ja (v) ongelman kuvauksen. Asiakkaan on maksettava kaikki palautetun tuotteen kuljetuskulut. Tuote on palautettava LaCielle samaan maahan, josta alkuperäinen vähittäisosto tehtiin. Tämä takuu koskee vain laitteistotuotteita; LaCien ohjelmistot, tallennusvälineet ja ohjeet ovat lisensoituja ja niiden takuu on erillisen kirjallisen sopimuksen mukainen. Tämä takuu ei ole voimassa, jos tuotetta on käytetty väärin tai jos se on vahingoittunut onnettomuuden, väärinkäytön, väärän käsittelyn tai virheellisen käytön seurauksena; jos sitä on muokattu ilman LaCien antamaa lupaa; tai jos jokin LaCien sarjanumero on poistettu tai töhritty. Jos asiakas on hankkinut LaCie Advance Care Option (ACO) -lisätakuun tälle laitteistolle, ACO on voimassa kolme (3) vuotta sen voimaantulosta. POIS LUKIEN EDELLÄ KUVATTU RAJOITETTU TAKUU, KAIKKI TUOTTEET MYYDÄÄN "SELLAISINAAN", JA LACIE NIMENOMAISESTI KIISTÄÄ KAIKKI KAIKENTYYPPISET TAKUUT, NIIN NIMENOMAISET, OLETETUT KUIN LAKISÄÄTEISETKIN, MUKAAN LUKIEN KAUPALLISTA KÄYTTÖÄ, LOUKKAAMATTOMUUTTA JA TIETTYYN KÄYTTÖTARKOITUKSEEN SOPIVUUTTA KOSKEVAT TAKUUT. EDELLÄ OLEVIA YLEISIÄ EHTOJA LISÄÄ RAJOITTAMATTA LACIE EI TAKAA (1) TÄMÄN TUOTTEEN KÄYTÖSTÄ SAATAVAA SUORITUSKYKYÄ TAI TULOKSIA, (2) ETTÄ TUOTE SOVELTUU ASIAKKAAN KÄYTTÖTARKOITUKSIIN, (3) KÄYTTÖOHJE ON VIRHEETÖN TAI (4) ETTÄ TIETOJA EI HÄVIÄ TUOTTEEN KÄYTTÄMISEN AIKANA. TULOKSIA JA SUORITUSKYKYÄ KOSKEVA KOKONAISRISKI ON ASIAKKAALLA. EDELLÄ KUVATTU TAKUU JA OIKEUSKEINOT OVAT YKSINOMAISIA JA OHITTAVAT KAIKKI MUUT SUULLISET TAI KIRJALLISET, NIMENOMAISET TAI EPÄSUORAT TAKUUT JA OIKEUSKEINOT.

### POISSULKEMISET JA RAJOITUKSET

Tämä rajoitettu takuu koskee vain LaCien valmistamia tai LaCielle valmistettuja laitteistotuotteita, jotka voidaan tunnistaa "LaCie"-tavaramerkistä, -kauppanimestä tai niihin kiinnitetystä logosta. Rajoitettu takuu ei koske mitään muiden kuin LaCien laitteistotuotteita tai mitään ohjelmistoja, vaikka ne olisivat samassa pakkauksessa ja myytäisiin yhdessä LaCien laitteiston kanssa. Muut valmistajat, toimittajat tai julkaisijat saavat tarjota omat takuunsa loppukäyttäjäostajalle, mutta LaCie tarjoaa tuotteensa lain sallimassa määrin "sellaisenaan". Tämä rajoitettu takuu ei koske LaCien toimittamaa ohjelmistoa, jonka nimessä saattaa olla LaCien brändinimi (mukaan lukien muun muassa käyttöjärjestelmä). Ohjelmiston mukana tulleessa lisenssisopimuksessa on lisätietoja oikeuksistasi sen käyttöön liittyen.

LaCie ei takaa, että tuotteen toiminta on keskeytymätöntä tai virheetöntä. LaCie ei ole vastuussa vahingoista, jotka aiheutuvat ohjeiden noudattamattomuudesta tuotteen käyttämisen yhteydessä. Tämä takuu ei koske seuraavia: (a) kuluvia osia, ellei vahinko ole aiheutunut materiaali- tai valmistusvian vuoksi; (b) kosmeettisia vaurioita, mukaan lukien muun muassa naarmut, lovet ja porttien rikkoutunut muoviosa; © vahinkoja, jotka aiheutuvat muiden kuin LaCie-tuotteiden kanssa käyttämisestä; (d) vahinkoja, jotka aiheutuvat onnettomuudesta, väärinkäytöstä, virheellisestä käytöstä, tulvasta, tulipalosta, maanjäristyksestä tai muiden ulkoisten syiden vuoksi; (f) vahinkoja, jotka aiheutuvat jonkin muun tahon kuin LaCien edustajan tai LaCien valtuuttaman palveluntarjoajan suorittamasta huoltotyöstä (mukaan lukien päivitykset ja laajennukset); (g) tuotetta tai osaa, jota on muokattu sen toimintojen tai ominaisuuksien muuttamiseksi ilman LaCielta saatua kirjallista lupaa; tai (h) jos jokin tuotteessa oleva LaCien sarjanumero on poistettu tai töhritty.

Kukaan LaCien kauppias, asiamies tai työntekijä ei saa tehdä mitään muutoksia, laajennuksia tai lisäyksiä tähän takuuseen.

Kaikki tietojen häviäminen, vioittuminen tai tuhoutuminen LaCien asemaa käytettäessä on yksinomaan käyttäjän vastuulla, eikä LaCie ole missään olosuhteissa vastuussa näiden tietojen palauttamisesta tai ennalleen saattamisesta. LaCie suosittelee vahvasti, että suojaat tietosi niiden häviämistä vastaan pitämällä aina KAKSI kopiota tiedoistasi: esim. yhden kopion ulkoisella kiintolevyllä ja toisen kopion joko sisäisellä kiintolevyllä, toisella ulkoisella kiintolevyllä tai jonkin muun tyyppisessä siirrettävässä tallennusvälineessä. LaCie tarjoaa täydellisen valikoiman CD- ja DVD-asemia. Jos haluat lisätietoja varmuuskopioinnista, tutustu verkkosivustoomme.

LACIE EI OLE VASTUUSSA MISTÄÄN ERITYISISTÄ, SATUNNAISISTA TAI VÄLILLISISTÄ VAHINGOISTA, JOTKA AIHEUTUVAT MISTÄ TAHANSA TAKUUN TAI MINKÄ TAHANSA OIKEUSTEORIAN VASTAISESTA RIKKOMUKSESTA, MUKAAN LUKIEN MENETETYT TUOTOT, SEISOKKIAIKA, LIIKEARVO, LAITTEISTON JA OMAISUUDEN VAHINGOITTUMINEN TAI KORVAAMINEN SEKÄ KAIKKI KUSTANNUKSET, JOTKA LIITTYVÄT LACIE-TUOTTEISIIN TALLENNETTUJEN TAI NIIDEN KANSSA KÄYTETTYJEN OHJELMISTOJEN TAI TIETOJEN PALAUTTAMISESTA, UUDELLEENOHJELMOINNISTA TAI TOISINTAMISESTA, VAIKKA LACIELLE OLISI KERROTTU NÄIDEN VAHINKOJEN MAHDOLLISUUDESTA.

Koska eräät valtiot eivät salli satunnaisia tai välillisiä vahinkoja koskevien epäsuorien takuiden poissulkemista tai rajoittamista, edellä mainittu rajoitus tai poissulkeminen ei välttämättä koske sinua. Tämä takuu antaa sinulle nimenomaiset lailliset oikeudet, ja sinulla voi olla myös muita oikeuksia, jotka vaihtelevat valtioittain.

Avaamalla pakkauksen, käyttämällä tuotetta tai palauttamalla liitteenä olevan rekisteröintikortin tunnustat, että olet lukenut tämän sopimuksen ehdot ja hyväksyt ne. Lisäksi hyväksyt, että se on täydellinen ja yksinomainen sopimus LaCien ja sinun välilläsi ja että se ohittaa kaikki esitykset tai aiemmat sopimukset, niin suulliset kuin kirjallisetkin, ja kaikki muut LaCien ja sinun välisesi yhteydenpidot, jotka koskevat tämän sopimuksen aihealuetta.

Lue huolellisesti kaikki uuden LaCie-tuotteesi takuuseen ja käyttöön liittyviin varotoimiin liittyvät tiedot käyttöohjeesta. Jos kyseessä on Yhdysvalloissa ostettu tuote, voit ottaa LaCieen yhteyden postitse osoitteeseen 7555 Tech Center Drive, Tigard, Oregon 97223 USA. Sähköposti: [sales@lacie.com](mailto:sales@lacie.com). Verkkosivusto: [www.lacie.com.](http://www.lacie.com) Asiakaspalvelu: 503-844-4503.

### Rikkinäisenä toimitetun tuotteen huolto

Joissain harvoissa tilanteissa juuri ostettu LaCie-tuote voidaan toimittaa toimintakunnottomana. Pyrimme välttämään nämä tilanteet, mutta valitettavasti näitä tilanteita tulee vastaan aika ajoin. Jos huomaat ongelman uudessa LaCie-tuotteessasi 15 kalenteripäivän kuluessa ostosta, pyydämme sinua palauttamaan tuotteen paikkaan, josta sen alun perin ostit. Sinun tulee antaa palautuksen yhteydessä todistus ostoksen teosta.

### Asiakasvaroitus

Muista varmuuskopioida tietosi, ennen kuin palautat asemasi LaCielle korjattavaksi. LaCie ei voi missään olosuhteissa taata palautettuun asemaan jääneiden tietojen eheyttä. Emme takaa tietojen palauttamista, emmekä me ole vastuussa mistään LaCielle palautettujen asemien tai tallennusvälineiden hävinneistä tiedoista. Kaikki LaCielle palautettavat tuotteet on pakattava tiiviisti alkuperäislaatikkoihinsa ja toimitettava postimaksu maksettuna, lukuun ottamatta Advance Care Option -lisätakuuseen rekisteröityjä tuotteita.

# **OIKEUDELLISET TIEDOT**

# TEKIJÄNOIKEUDET

Copyright © 2015 LaCie. Kaikki oikeudet pidätetään. Mitään tämän julkaisun osaa ei saa toisintaa, tallentaa hakujärjestelmään tai lähettää, missään muodossa tai millään tavoin, sähköisesti tai mekaanisesti, valokopioida, tallentaa tai muutoin välittää eteenpäin ilman LaCien etukäteen antamaa kirjallista lupaa.

## **MUUTOKSFT**

Tähän ohjeeseen sisältyvät materiaalit on annettu vain tiedoksi, ja niitä voidaan muuttaa ilman etukäteisilmoitusta. Tämän asiakirjan valmistelussa on pyritty kohtuullisin toimin pyritty takaamaan sen paikkansapitävyys. LaCie ei silti ota mitään vastuuta tässä asiakirjassa olevista virheistä tai tietojen puuttumisista tai siihen sisältyvien tietojen käytöstä. LaCie varaa oikeuden tehdä muutoksia tai korjauksia tuotemalliin tai tuotteen käyttöohjeeseen varauksetta ja ilman velvoitetta ilmoittaa kellekään tällaisista korjauksista ja muutoksista.

# YHDYSVALTAIN TELEHALLINTOVIRASTON (FCC) HÄIRIÖILMOITUS

Tämä laite on testattu ja se täyttää B-luokan digitaalisille laitteille asetetut määräykset FCC-sääntöjen 15. osan mukaisesti. Nämä rajat on suunniteltu antamaan kohtuullinen suoja haitallista häiriötä vastaan, kun laite asennetaan yksityiskotiin. Tämä laite tuottaa, käyttää ja voi säteillä radiotaajuista energiaa ja siten aiheuttaa haitallisia radiohäiriöitä, mikäli sitä ei asenneta ja käytetä ohjeiden mukaan. Ei kuitenkaan voida taata, että häiriöitä ei esiinny yksittäisessä asennuksessa. Jos tämä laite aiheuttaa häiriöitä radio- tai televisiolähetysten vastaanottoon, mikä voidaan todeta kytkemällä laite päälle ja pois päältä, käyttäjä voi yrittää korjata häiriöt yhdellä tai useammalla alla esitetyllä tavalla.

- 1. Muuta vastaanottoantennin suuntaa tai paikkaa.
- 2. Siirrä laite ja vastaanotin kauemmaksi toisistaan.
- 3. Kytke laite ja vastaanotin eri virtapiireihin.
- 4. Pyydä apua laitteen myyjältä tai kokeneelta radio- tai televisiohuoltajalta.

FCC:n varoitus: Kaikki muutokset tai mukautukset, joita yhdenmukaisuudesta vastaava osapuoli ei ole nimenomaisesti hyväksynyt, voivat mitätöidä käyttäjän oikeuden käyttää tätä laitetta.

Tämä laite on FCC-sääntöjen 15. osan mukainen. Laitteen käyttö on seuraavan kahden ehdon alaista: (1) tämä laite ei aiheuta haitallisia häiriöitä ja (2) laitteen täytyy sietää vastaanotetut häiriöt, mukaan lukien sellaiset, jotka voivat johtaa ei-toivottuun toimintaan.

**Tärkeää tietoa: FCC:n ilmoitus säteilylle altistumisesta:** Tämä laite noudattaa kontrolloimattomalle ympäristölle määritettyjä FCC:n säteilyaltistusrajoja. Tämän laitteen asennuksen ja käytön aikana säteilyn lähteen ja asentajan/käyttäjän vartalon välillä tulee säilyttää vähintään 20 cm:n etäisyys.

Tätä lähetintä ei pidä sijoittaa samaan paikkaan muiden antennien tai lähettimien kanssa tai käyttää yhdessä niiden kanssa.

Jotkin tietyt kanavat ja/tai taajuusalueet ovat maakohtaisia. Ne on ohjelmoitu tehtaalla osaksi kiinteää ohjelmistoa kohdemaan mukaisesti. Käyttäjä ei voi muuttaa kiinteän ohjelmiston asetuksia.

## **WEEE**

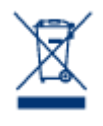

Tämä tuotteessa tai sen pakkauksessa oleva merkki ilmaisee, että tuotetta ei saa hävittää muiden talousjätteiden kanssa. Sen sijaan hävitettävän laitteen hävittäminen on sinun vastuullasi. Sinun tulee toimittaa se määrättyyn keruupisteeseen, jossa kierrätetään käytettyjä sähkö- ja elektronisia laitteita. Käytetyn, toimimattoman laitteen erillinen keruu ja kierrätys ovat keinoja, jotka auttavat suojelemaan luonnonresursseja ja takaavat, että tuote kierrätetään ihmisten terveyttä ja ympäristöä

suojelevalla tavalla. Jos haluat tietää, mihin voit jättää laitteesi kierrätettäväksi, ota yhteys paikkakuntasi jäteviranomaisiin, talousjätteidesi jätteenkäsittelijään tai liikkeeseen, josta otit tuotteen.

## VALMISTAJAN VAKUUTUS CE-MERKINTÄÄ VARTEN

LaCie vakuuttaa, että tämä tuote vastaa seuraavia eurooppalaisia standardeja: sähkömagneettisen  $\epsilon$ yhteensopivuuden direktiivi (2004/108/EY); matalajännitedirektiivi (2006/95/EY).

### TAVARAMERKIT

Apple, Mac, Time Machine ja Macintosh ovat Apple Computer, Inc.:n rekisteröityjä tavaramerkkejä. Microsoft, Windows XP, Windows Vista ja Windows 7 ovat Microsoft Corporationin rekisteröityjä tavaramerkkejä. Muut tässä ohjeessa mainitut tavaramerkit ovat vastaavien omistajien omaisuutta.

### KANADAN VAATIMUSTENMUKAISUUSLAUSUNTO

Tämä luokan B digitaalinen laite täyttää kaikki Kanadan häiriöitä aiheuttavien laitteiden asetusten edellyttämät vaatimukset.

CAN ICES-3 (B)/NMB-3(B)

## JAPANIN VAATIMUSTENMUKAISUUSLAUSUNTO

Tämä on luokan B tuote, joka perustuu Voluntary Control Council -elimen tietoteknisten laitteiden interferenssiä koskevaan standardiin (VCCI-standardi). Jos tätä laitetta käytetään radio- tai televisiovastaanottimen lähellä, se voi aiheuttaa radiosignaalihäiriöitä. Asenna ohjeen mukainen laite. Tämä lausunto ei koske LaCien CloudBox.